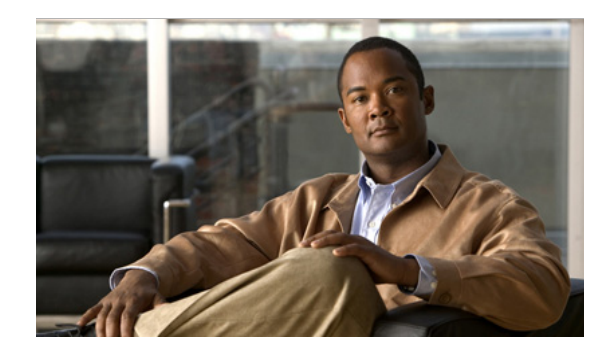

# **CHAPTER 4**

# **Configuring PIM**

This chapter describes how to configure the Protocol Independent Multicast (PIM) features on Cisco NX-OS switches in your IPv4 networks.

This chapter includes the following sections:

- [Information About PIM, page 4-1](#page-0-0)
- **•** [Licensing Requirements for PIM, page 4-8](#page-7-0)
- **•** [Guidelines and Limitations for PIM, page 4-8](#page-7-1)
- [Default Settings, page 4-9](#page-8-0)
- **•** [Configuring PIM, page 4-9](#page-8-1)
- **•** [Verifying the PIM Configuration, page 4-34](#page-33-0)
- **•** [Displaying Statistics, page 4-35](#page-34-0)
- **•** [Configuration Examples for PIM, page 4-36](#page-35-0)
- [Where to Go Next, page 4-39](#page-38-1)
- [Additional References, page 4-39](#page-38-0)
- [Feature History for PIM, page 4-40](#page-39-0)

## <span id="page-0-0"></span>**Information About PIM**

PIM, which is used between multicast-capable routers, advertises group membership across a routing domain by constructing multicast distribution trees. PIM builds shared distribution trees on which packets from multiple sources are forwarded, as well as source distribution trees on which packets from a single source are forwarded. For more information about multicast, see the "Information About Multicast" section on page 2-1.

Cisco NX-OS supports PIM sparse mode for IPv4 networks (PIM). (In PIM sparse mode, multicast traffic is sent only to locations of the network that specifically request it.) You can configure PIM to run simultaneously on a router. You can use PIM global parameters to configure rendezvous points (RPs), message packet filtering, and statistics. You can use PIM interface parameters to enable multicast, identify PIM borders, set the PIM hello message interval, and set the designated router (DR) priority. For more information, see the ["Configuring PIM Sparse Mode" section on page 4-11.](#page-10-0)

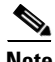

**Note** Cisco NX-OS does not support PIM dense mode.

In Cisco NX-OS, multicast is enabled only after you enable the PIM feature on each router and then enable PIM sparse mode on each interface that you want to participate in multicast. You can configure PIM for an IPv4 network. In an IPv4 network, if you have not already enabled IGMP on the router, PIM enables it automatically. For information about configuring IGMP, see Chapter 3, "Configuring IGMP".

You use the PIM global configuration parameters to configure the range of multicast group addresses to be handled by each of the two distribution modes:

- **•** Any Source Multicast (ASM) provides discovery of multicast sources. It builds a shared tree between sources and receivers of a multicast group and supports switching over to a source tree when a new receiver is added to a group. ASM mode requires that you configure an RP.
- Single Source Multicast (SSM) builds a source tree originating at the designated router on the LAN segment that receives a request to join a multicast source. SSM mode does not require you to configure RPs. Source discovery must be accomplished through other means.

You can combine the modes to cover different ranges of group addresses. For more information, see the ["Configuring PIM" section on page 4-9](#page-8-1).

For more information about PIM sparse mode and shared distribution trees used by the ASM mode, see [RFC 4601.](http://www.ietf.org/rfc/rfc4601.txt)

For more information about PIM SSM mode, see [RFC 3569](http://www.ietf.org/rfc/rfc3569.txt).

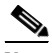

**Note** Multicast equal-cost multipathing (ECMP) is on by default in the Cisco NX-OS for the Cisco Nexus 3000 Series switches; you cannot turn ECMP off. If multiple paths exist for a prefix, PIM selects the path with the lowest administrative distance in the routing table. Cisco NX-OS supports up to 16 paths to a destination.

This section includes the following topics:

- **•** [Hello Messages, page 4-2](#page-1-0)
- **•** [Join-Prune Messages, page 4-3](#page-2-0)
- **•** [State Refreshes, page 4-3](#page-2-1)
- **•** [Rendezvous Points, page 4-4](#page-3-0)
- **•** [PIM Register Messages, page 4-7](#page-6-1)
- **•** [Designated Routers, page 4-7](#page-6-0)
- **•** [Administratively Scoped IP Multicast, page 4-8](#page-7-2)

### <span id="page-1-0"></span>**Hello Messages**

The PIM process begins when the router establishes PIM neighbor adjacencies by sending PIM hello messages to the multicast address 224.0.0.13. Hello messages are sent periodically at the interval of 30 seconds. When all neighbors have replied, then the PIM software chooses the router with the highest priority in each LAN segment as the designated router (DR). The DR priority is based on a DR priority value in the PIM hello message. If the DR priority value is not supplied by all routers, or the priorities match, the highest IP address is used to elect the DR.

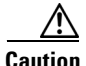

**Caution** If you change the PIM hello interval to a lower value, we recommend that you ensure it is appropriate for your network environment.

The hello message also contains a hold-time value, which is typically 3.5 times the hello interval. If this hold time expires without a subsequent hello message from its neighbor, the switch detects a PIM failure on that link.

For added security, you can configure an MD5 hash value that the PIM software uses to authenticate PIM hello messages with PIM neighbors.

**Note** If PIM is disabled on the switch, the IGMP snooping software processes the PIM hello messages.

For information about configuring hello message authentication, see the ["Configuring PIM Sparse](#page-10-0)  [Mode" section on page 4-11](#page-10-0).

### <span id="page-2-0"></span>**Join-Prune Messages**

When the DR receives an IGMP membership report message from a receiver for a new group or source, the DR creates a tree to connect the receiver to the source by sending a PIM join message out the interface toward the rendezvous point (ASM mode) or source (SSM mode).The rendezvous point (RP) is the root of a shared tree, which is used by all sources and hosts in the PIM domain in the ASM mode. SSM does not use an RP but builds a shortest path tree (SPT) that is the lowest cost path between the source and the receiver.

When the DR determines that the last host has left a group or source, it sends a PIM prune message to remove the path from the distribution tree.

The routers forward the join or prune action hop by hop up the multicast distribution tree to create (join) or tear down (prune) the path.

**Note** In this publication, the terms "PIM join message" and "PIM prune message" are used to simplify the action taken when referring to the PIM join-prune message with only a join or prune action.

Join-prune messages are sent as quickly as possible by the software. You can filter the join-prune messages by defining a routing policy. For information about configuring the join-prune message policy, see the ["Configuring PIM Sparse Mode" section on page 4-11.](#page-10-0)

You can prebuild the SPT for all known (S,G) in the routing table by triggering PIM joins upstream. To prebuild the SPT for all known (S,G)s in the routing table by triggering PIM joins upstream, even in the absence of any receivers, use the **ip pim pre-build-spt** command. By default, PIM (S,G) joins are triggered upstream only if the OIF-list for the (S,G) is not empty.

## <span id="page-2-1"></span>**State Refreshes**

PIM requires that multicast entries are refreshed within a 3.5-minute timeout interval. The state refresh ensures that traffic is delivered only to active listeners, and it keeps routers from using unnecessary resources.

To maintain the PIM state, the last-hop DR sends join-prune messages once per minute. State creation applies to both  $(*, G)$  and  $(S, G)$  states as follows:

**•** (\*, G) state creation example—An IGMP (\*, G) report triggers the DR to send a (\*, G) PIM join message toward the RP.

Ι

**•** (S, G) state creation example—An IGMP (S, G) report triggers the DR to send an (S, G) PIM join message toward the source.

If the state is not refreshed, the PIM software tears down the distribution tree by removing the forwarding paths in the multicast outgoing interface list of the upstream routers.

### <span id="page-3-0"></span>**Rendezvous Points**

A rendezvous point (RP) is a router that you select in a multicast network domain that acts as a shared root for a multicast shared tree. You can configure as many RPs as you like, and you can configure them to cover different group ranges.

This section includes the following topics:

- **•** [Static RP, page 4-4](#page-3-1)
- **•** [BSRs, page 4-4](#page-3-2)
- **•** [Auto-RP, page 4-5](#page-4-0)
- **•** [Anycast-RP, page 4-6](#page-5-0)

### <span id="page-3-1"></span>**Static RP**

You can statically configure an RP for a multicast group range. You must configure the address of the RP on every router in the domain.

You can define static RPs for the following reasons:

- **•** To configure routers with the Anycast-RP address
- **•** To manually configure an RP on a switch

For information about configuring static RPs, see the ["Configuring Static RPs" section on page 4-16.](#page-15-0)

### <span id="page-3-2"></span>**BSRs**

The bootstrap router (BSR) ensures that all routers in the PIM domain have the same RP cache as the BSR. You can configure the BSR to help you select an RP set from BSR candidate RPs. The function of the BSR is to broadcast the RP set to all routers in the domain. You select one or more candidate BSRs to manage the RPs in the domain. Only one candidate BSR is elected as the BSR for the domain.

**Caution** Do not configure both Auto-RP and BSR protocols in the same network.

[Figure 4-1](#page-4-1) shows where the BSR mechanism. router A, the software-elected BSR, sends BSR messages out all enabled interfaces (shown by the solid lines in the figure). The messages, which contain the RP set, are flooded hop by hop to all routers in the network. Routers B and C are candidate RPs that send their candidate-RP advertisements directly to the elected BSR (shown by the dashed lines in the figure).

The elected BSR receives candidate-RP messages from all the candidate RPs in the domain. The bootstrap message sent by the BSR includes information about all of the candidate RPs. Each router uses a common algorithm to select the same RP address for a given multicast group.

<span id="page-4-1"></span>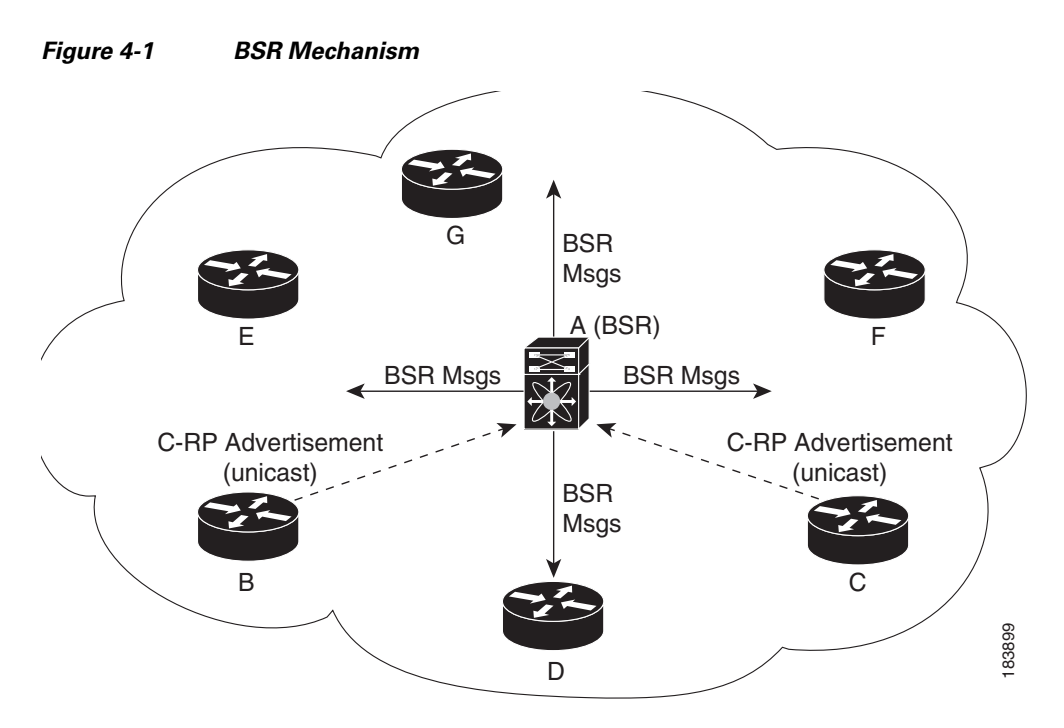

In the RP selection process, the RP address with the best priority is determined by the software. If the priorities match for two or more RP addresses, the software may use the RP hash in the selection process. Only one RP address is assigned to a group.

By default, routers are not enabled to listen or forward BSR messages. You must enable the BSR listening and forwarding feature so that the BSR mechanism can dynamically inform all routers in the PIM domain of the RP set assigned to multicast group ranges.

For more information about bootstrap routers, see [RFC 5059](http://www.ietf.org/rfc/rfc5059.txt).

**Note** The BSR mechanism is a nonproprietary method of defining RPs that can be used with third-party routers.

For information about configuring BSRs and candidate RPs, see the ["Configuring BSRs" section on](#page-15-1)  [page 4-16](#page-15-1).

### <span id="page-4-0"></span>**Auto-RP**

Auto-RP is a Cisco protocol that was prior to the Internet standard bootstrap router mechanism. You configure Auto-RP by selecting candidate mapping agents and RPs. Candidate RPs send their supported group range in RP-Announce messages to the Cisco RP-Announce multicast group 224.0.1.39. An Auto-RP mapping agent listens for RP-Announce messages from candidate RPs and forms a Group-to-RP mapping table. The mapping agent multicasts the Group-to-RP mapping table in RP-Discovery messages to the Cisco RP-Discovery multicast group 224.0.1.40.

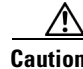

**Caution** Do not configure both Auto-RP and BSR protocols in the same network.

[Figure 4-2](#page-5-1) shows the Auto-RP mechanism. Periodically, the RP mapping agent multicasts the RP information that it receives to the Cisco-RP-Discovery group 224.0.1.40 (shown by the solid lines in the figure).

<span id="page-5-1"></span>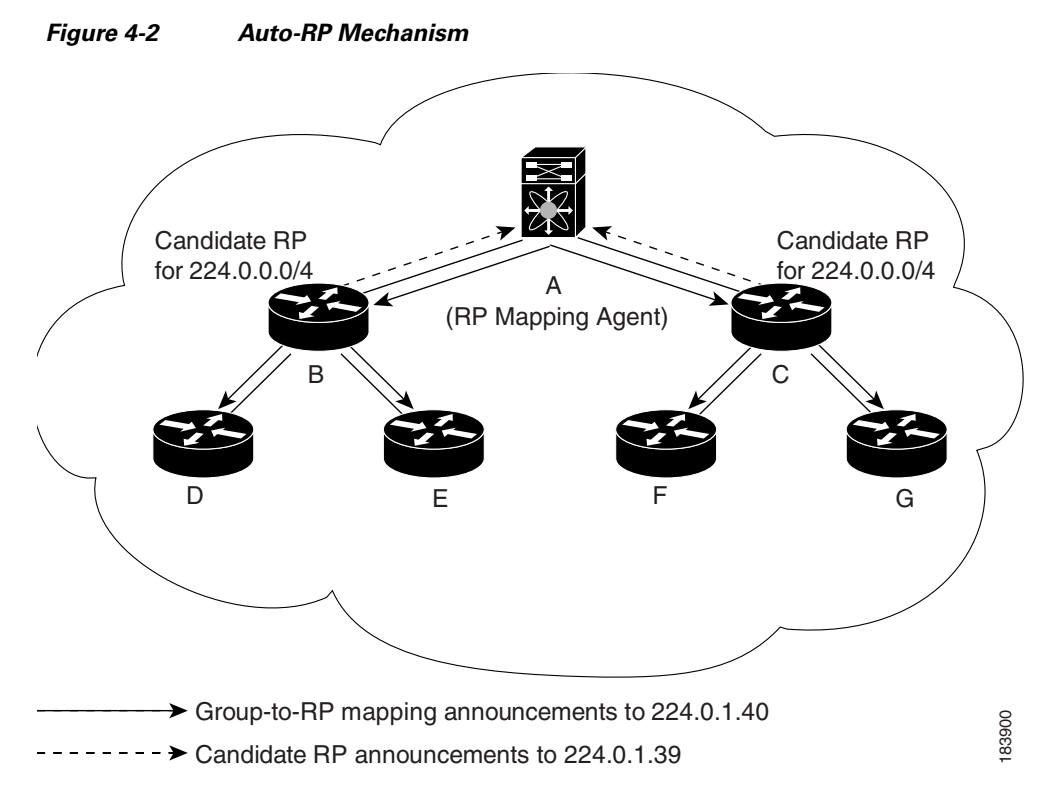

By default, routers are not enabled to listen or forward Auto-RP messages. You must enable the Auto-RP listening and forwarding feature so that the Auto-RP mechanism can dynamically inform routers in the PIM domain of the Group-to-RP mapping.

For information about configuring Auto-RP, see the ["Configuring Auto-RP" section on page 4-19](#page-18-0).

### <span id="page-5-0"></span>**Anycast-RP**

Anycast-RP has two implementations: one uses Multicast Source Discovery Protocol (MSDP) and the other is based on [RFC 4610](http://www.ietf.org/rfc/rfc4610.txt), *Anycast-RP Using Protocol Independent Multicast (PIM)*. This section describes how to configure PIM Anycast-RP.

You can use PIM Anycast-RP to assign a group of routers, called the Anycast-RP set, to a single RP address that is configured on multiple routers. The set of routers that you configure as Anycast-RPs is called the Anycast-RP set. This method is the only RP method that supports more than one RP per multicast group, which allows you to load balance across all RPs in the set. The Anycast RP supports all multicast groups.

PIM register messages are sent to the closest RP and PIM join-prune messages are sent in the direction of the closest RP as determined by the unicast routing protocols. If one of the RPs goes down, unicast routing ensures these message will be sent in the direction of the next-closest RP.

For more information about PIM Anycast-RP, see [RFC 4610.](http://www.ietf.org/rfc/rfc4610.txt) 

For information about configuring Anycast-RPs, see the ["Configuring a PIM Anycast-RP Set" section](#page-20-0)  [on page 4-21](#page-20-0).

## <span id="page-6-1"></span>**PIM Register Messages**

PIM register messages are unicast to the RP by designated routers (DRs) that are directly connected to multicast sources. The PIM register message has the following functions:

- **•** To notify the RP that a source is actively sending to a multicast group.
- **•** To deliver multicast packets sent by the source to the RP for delivery down the shared tree.

The DR continues to send PIM register messages to the RP until it receives a Register-Stop message from the RP. The RP sends a Register-Stop message in either of the following cases:

- **•** The RP has no receivers for the multicast group being transmitted.
- The RP has joined the SPT to the source but has not started receiving traffic from the source.

You can use the **ip pim register-source** command to configure the IP source address of register messages when the IP source address of a register message is not a uniquely routed address to which the RP can send packets. This situation might occur if the source address is filtered so that the packets sent to it are not forwarded or if the source address is not unique to the network. In these cases, the replies sent from the RP to the source address fails to reach the DR, resulting in Protocol Independent Multicast sparse mode (PIM-SM) protocol failures.

The following example shows how to configure the IP source address of the register message to the loopback 3 interface of a DR:

```
switch # configuration terminal
switch(config)# vrf context Enterprise
switch(config-vrf)# ip pim register-source ethernet 2/3
switch(config-vrf)#
```
**Note** In Cisco NX-OS, PIM register messages are rate limited to avoid overwhelming the RP.

You can filter PIM register messages by defining a routing policy. For information about configuring the PIM register message policy, see the ["Configuring Shared Trees Only for ASM" section on page 4-23.](#page-22-0)

## <span id="page-6-0"></span>**Designated Routers**

In PIM ASM and SSM modes, the software chooses a designated router (DR) from the routers on each network segment. The DR is responsible for forwarding multicast data for specified groups and sources on that segment.

The DR for each LAN segment is determined as described in the ["Hello Messages" section on page 4-2](#page-1-0).

In ASM mode, the DR is responsible for unicasting PIM register packets to the RP. When a DR receives an IGMP membership report from a directly connected receiver, the shortest path is formed to the RP, which may or may not go through the DR. The result is a shared tree that connects all sources transmitting on the same multicast group to all receivers of that group.

In SSM mode, the DR triggers (\*, G) or (S, G) PIM join messages toward the source. The path from the receiver to the source is determined hop by hop. The source must be known to the receiver or the DR.

For information about configuring the DR priority, see the ["Configuring PIM Sparse Mode" section on](#page-10-0)  [page 4-11](#page-10-0).

 $\mathbf I$ 

### <span id="page-7-2"></span>**Administratively Scoped IP Multicast**

The administratively scoped IP multicast method allows you to set boundaries on the delivery of multicast data. For more information, see [RFC 2365](http://www.ietf.org/rfc/rfc2365.txt).

You can configure an interface as a PIM boundary so that PIM messages are not sent out that interface. For information about configuring the domain border parameter, see the ["Configuring PIM Sparse](#page-10-0)  [Mode" section on page 4-11](#page-10-0).

You can use the Auto-RP scope parameter to set a time-to-live (TTL) value. For more information, see the ["Configuring Shared Trees Only for ASM" section on page 4-23.](#page-22-0)

## **Virtualization Support**

You can define multiple virtual routing and forwarding (VRF) instances. For each VRF, independent multicast system resources are maintained, including the MRIB.

You can use the PIM **show** commands with a VRF argument to provide a context for the information displayed. The default VRF is used if no VRF argument is supplied.

For information about configuring VRFs, see the *Cisco Nexus 3000 Series NX-OS Unicast Routing Configuration Guide*.

# <span id="page-7-0"></span>**Licensing Requirements for PIM**

The following table shows the licensing requirements for this feature:

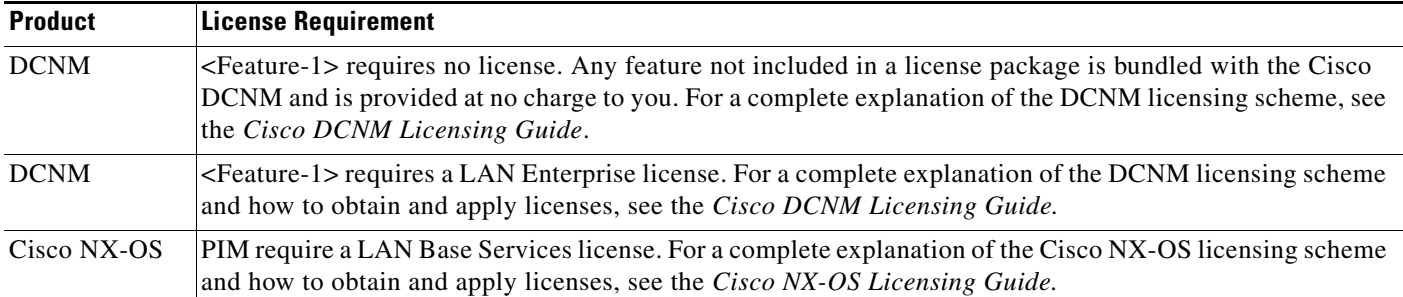

## <span id="page-7-1"></span>**Guidelines and Limitations for PIM**

PIM has the following guidelines and limitations:

- **•** Cisco NX-OS PIM does not interoperate with any version of PIM dense mode or PIM sparse mode version 1.
- **•** Cisco NX-OS 3000 Series switches do not support per **multicast group statistics** command from the **show forward multicast route** command.
- **•** Cisco NX-OS 3000 Series switches do not support design with RP, Anycast-RP, or MSDP peer on a vPC switch.
- **•** Do not configure both Auto-RP and BSR protocols in the same network.
- **•** Configure candidate RP intervals to a minimum of 15 seconds.
- **•** If a switch is configured with a BSR policy that should prevent it from being elected as the BSR, the switch ignores the policy. This behavior results in the following undesirable conditions:
	- **–** If a switch receives a BSM that is permitted by the policy, the switch, which incorrectly elected itself as the BSR, drops that BSM so that routers downstream fail to receive it. Downstream switches correctly filter the BSM from the incorrect BSR so that they do not receive RP information.
	- **–** A BSM received by a BSR from a different switch sends a new BSM but ensures that downstream switches do not receive the correct BSM.

# <span id="page-8-2"></span><span id="page-8-0"></span>**Default Settings**

[Table 4-1](#page-8-2) lists the default settings for PIM parameters.

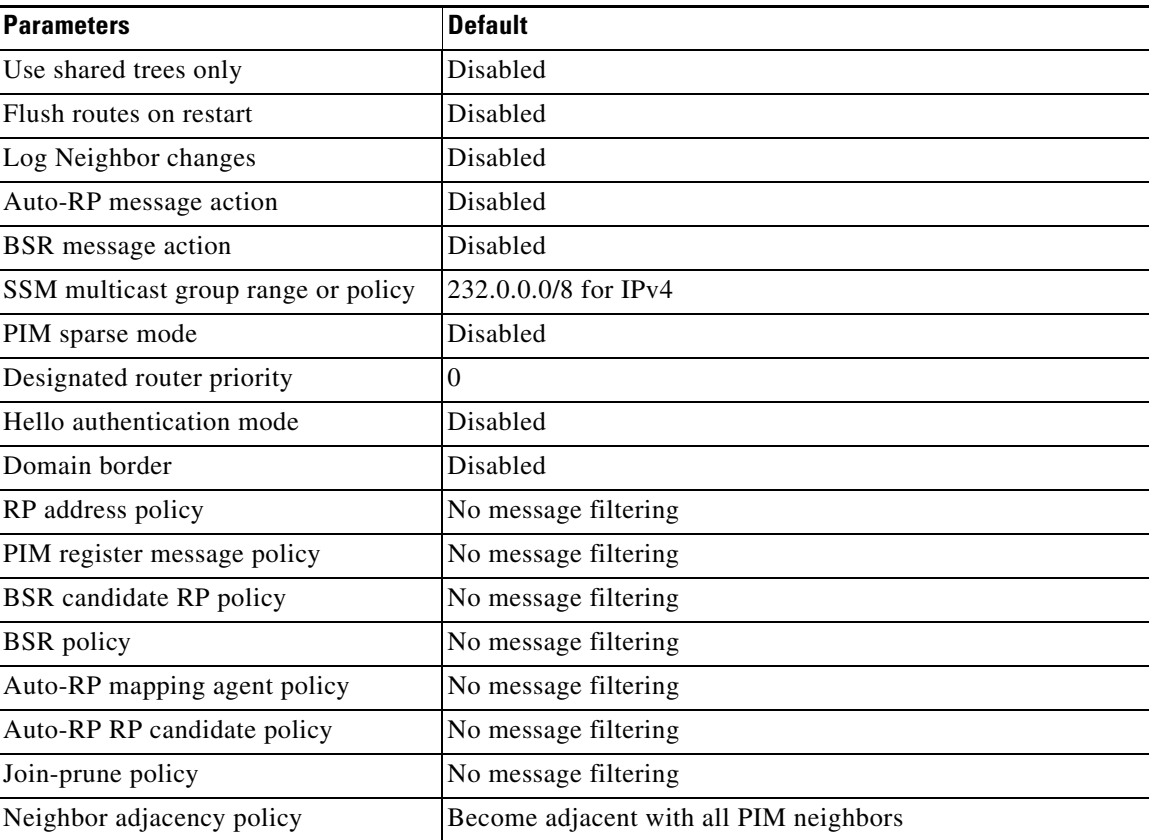

#### *Table 4-1 Default PIM Parameters*

# <span id="page-8-1"></span>**Configuring PIM**

You can configure PIM for each interface.

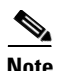

**Note** Cisco NX-OS supports only PIM sparse mode version 2. In this publication, "PIM" refers to PIM sparse mode version 2.

You can configure separate ranges of addresses in the PIM domain using the multicast distribution modes described in [Table 4-2.](#page-9-0)

| <b>Multicast</b><br><b>Distribution Mode</b> | <b>Requires RP</b><br><b>Configuration</b> | <b>Description</b>       |
|----------------------------------------------|--------------------------------------------|--------------------------|
| ASM                                          | Yes                                        | Any source multicast     |
| <b>SSM</b>                                   | No                                         | Single source multicast  |
| RPF routes for<br>multicast                  | No                                         | RPF routes for multicast |

<span id="page-9-0"></span>*Table 4-2 PIM Multicast Distribution Modes*

To configure PIM, follow these steps:

- **Step 1** From the multicast distribution modes described in [Table 4-2](#page-9-0), select the range of multicast groups that you want to configure in each mode.
- **Step 2** Enable the PIM features. See the ["Enabling the PIM Features" section on page 4-11](#page-10-1).
- **Step 3** Configure PIM sparse mode on each interface that you want to participate in a PIM domain. See the ["Configuring PIM Sparse Mode" section on page 4-11.](#page-10-0)
- **Step 4** Follow the configuration steps for the multicast distribution modes that you selected in Step 1 as follows:
	- For ASM mode, see the ["Configuring ASM" section on page 4-15](#page-14-0).
	- For SSM mode, see the ["Configuring SSM" section on page 4-26](#page-25-0).
	- For RPF routes for multicast, see the ["Configuring RPF Routes for Multicast" section on page 4-28.](#page-27-0)
- **Step 5** Configure message filtering. See the ["Configuring Message Filtering" section on page 4-30.](#page-29-0)

This section includes the following topics:

- **•** [Enabling the PIM Features, page 4-11](#page-10-1)
- **•** [Configuring PIM Sparse Mode, page 4-11](#page-10-0)
- **•** [Configuring ASM, page 4-15](#page-14-0)
- **•** [Configuring SSM, page 4-26](#page-25-0)
- **•** [Configuring RPF Routes for Multicast, page 4-28](#page-27-0)
- **•** [Configuring Route Maps to Control RP Information Distribution, page 4-29](#page-28-0)
- **•** [Configuring Message Filtering, page 4-30](#page-29-0)

**Note** If you are familiar with the Cisco IOS CLI, be aware that the Cisco NX-OS commands for this feature might differ from the Cisco IOS commands that you would use.

### <span id="page-10-1"></span>**Enabling the PIM Features**

Before you can access the PIM commands, you must enable the PIM feature.

#### **BEFORE YOU BEGIN**

Ensure that you have installed the LAN Base Services license.

#### **SUMMARY STEPS**

- **1. configure terminal**
- **2. feature pim**
- **3.** (Optional) **show running-configuration pim**
- **4.** (Optional) **copy running-config startup-config**

#### **DETAILED STEPS**

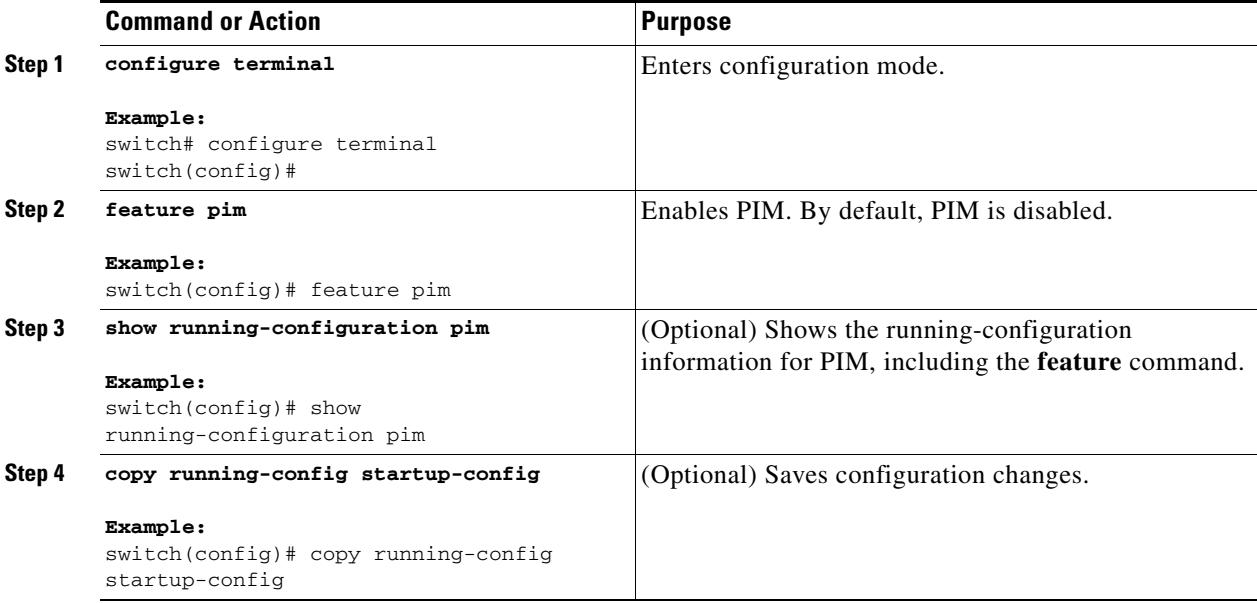

## <span id="page-10-2"></span><span id="page-10-0"></span>**Configuring PIM Sparse Mode**

You configure PIM sparse mode on every switch interface that you want to participate in a sparse mode domain. You can configure the sparse mode parameters described in [Table 4-3.](#page-10-2)

*Table 4-3 PIM Sparse Mode Parameters*

| <b>Parameter</b>          | <b>Description</b>                                                                                                    |  |
|---------------------------|----------------------------------------------------------------------------------------------------|--|
| Global to the switch      |                                                                                                    |  |
| Auto-RP message<br>action | Enables listening and forwarding of Auto-RP messages. The default is<br>disabled, which means that the router does not listen or forward Auto-RP<br>messages unless it is configured as a candidate RP or mapping agent. |  |

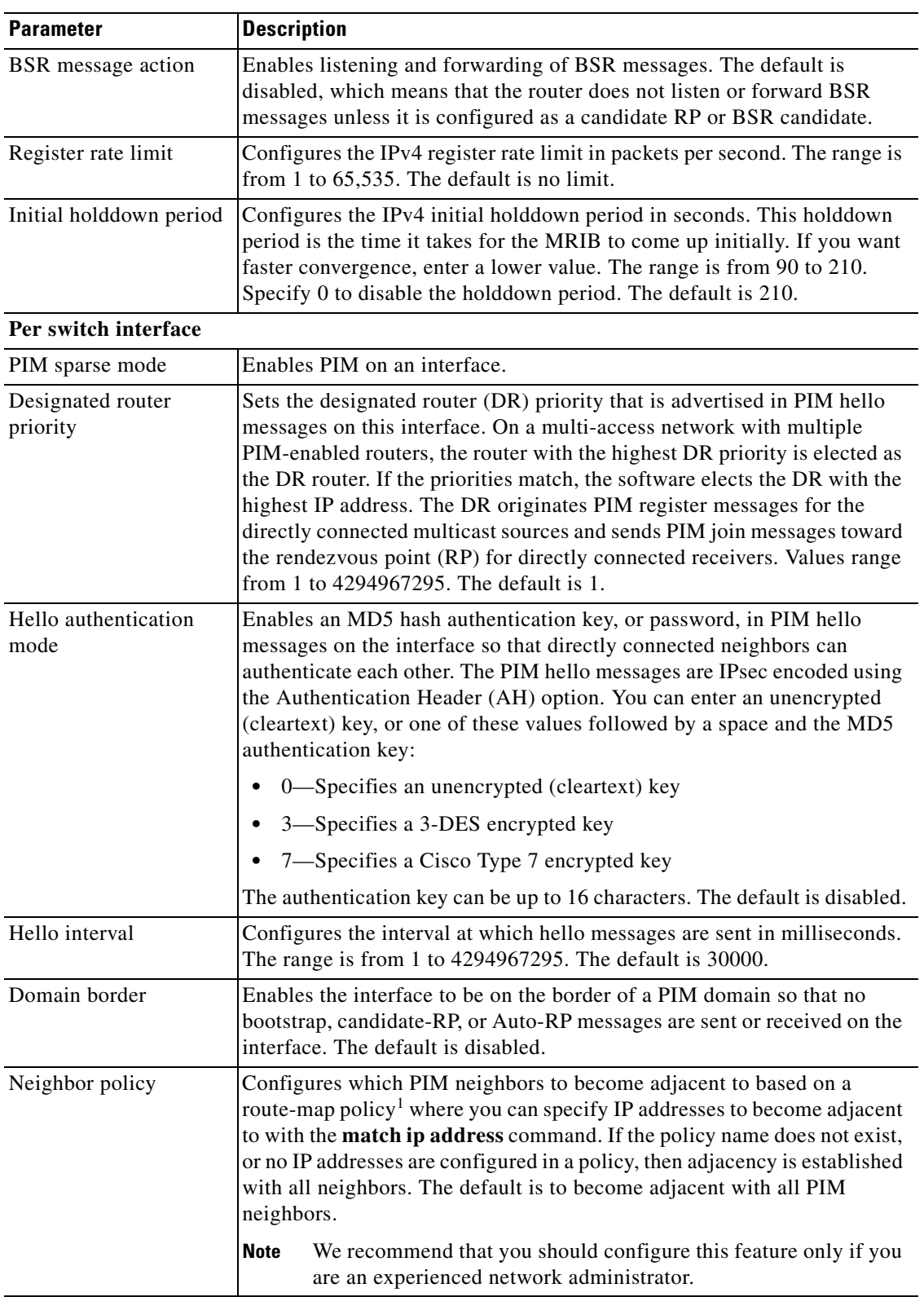

#### *Table 4-3 PIM Sparse Mode Parameters (continued)*

1. To configure route-map policies, see the *Cisco Nexus 3000 Series NX-OS Unicast Routing Configuration Guide*.

For information about configuring multicast route maps, see the ["Configuring Route Maps to Control](#page-28-0)  [RP Information Distribution" section on page 4-29.](#page-28-0)

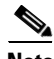

**Note** To configure the join-prune policy, see the ["Configuring Message Filtering" section on page 4-30](#page-29-0).

#### **BEFORE YOU BEGIN**

Ensure that you have installed the LAN Base Services license and enabled PIM.

#### **SUMMARY STEPS**

- **1. configure terminal**
- **2.** (Optional) **ip pim auto-rp** {**listen** [**forward**] | **forward** [**listen**]}
- **3.** (Optional) **ip pim bsr** {**listen** [**forward**] | **forward** [**listen**]}
- **4.** (Optional) **show ip pim rp** [*ip-prefix*] [**vrf** *vrf-name* | **all**]
- **5.** (Optional) **ip pim register-rate-limit** *rate*
- **6.** (Optional) [**ip** | **ipv4**] **routing multicast holddown** *holddown-period*
- **7.** (Optional) **show running-configuration pim**
- **8. interface** *interface*
- **9. no switchport**
- **10. ip pim sparse-mode**
- **11.** (Optional) **ip pim dr-priority** *priority*
- **12.** (Optional) **ip pim hello-authentication ah-md5** *auth-key*
- **13.** (Optional) **ip pim hello-interval** *interval*
- **14.** (Optional) **ip pim border**
- **15.** (Optional) **ip pim neighbor-policy** *policy-name*
- **16.** (Optional) **show ip pim interface** [*interface* | **brief**] [**vrf** *vrf-name* | **all**]
- **17.** (Optional) **copy running-config startup-config**

#### **DETAILED STEPS**

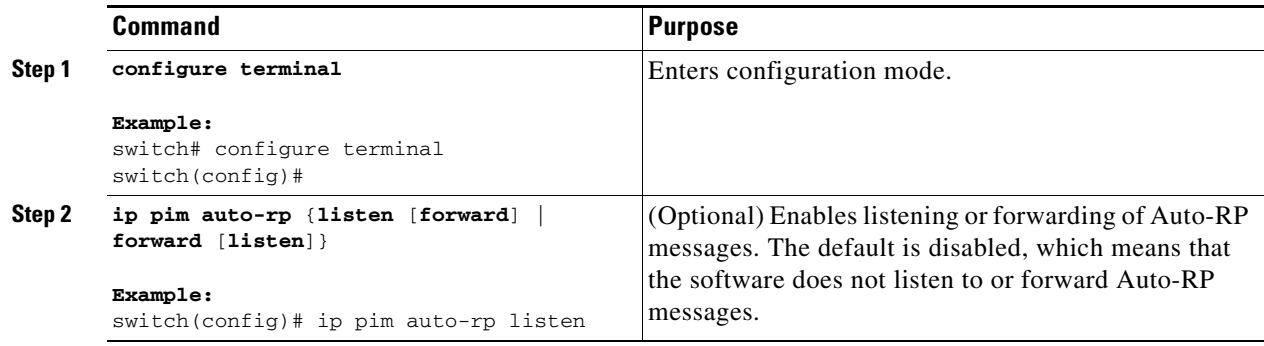

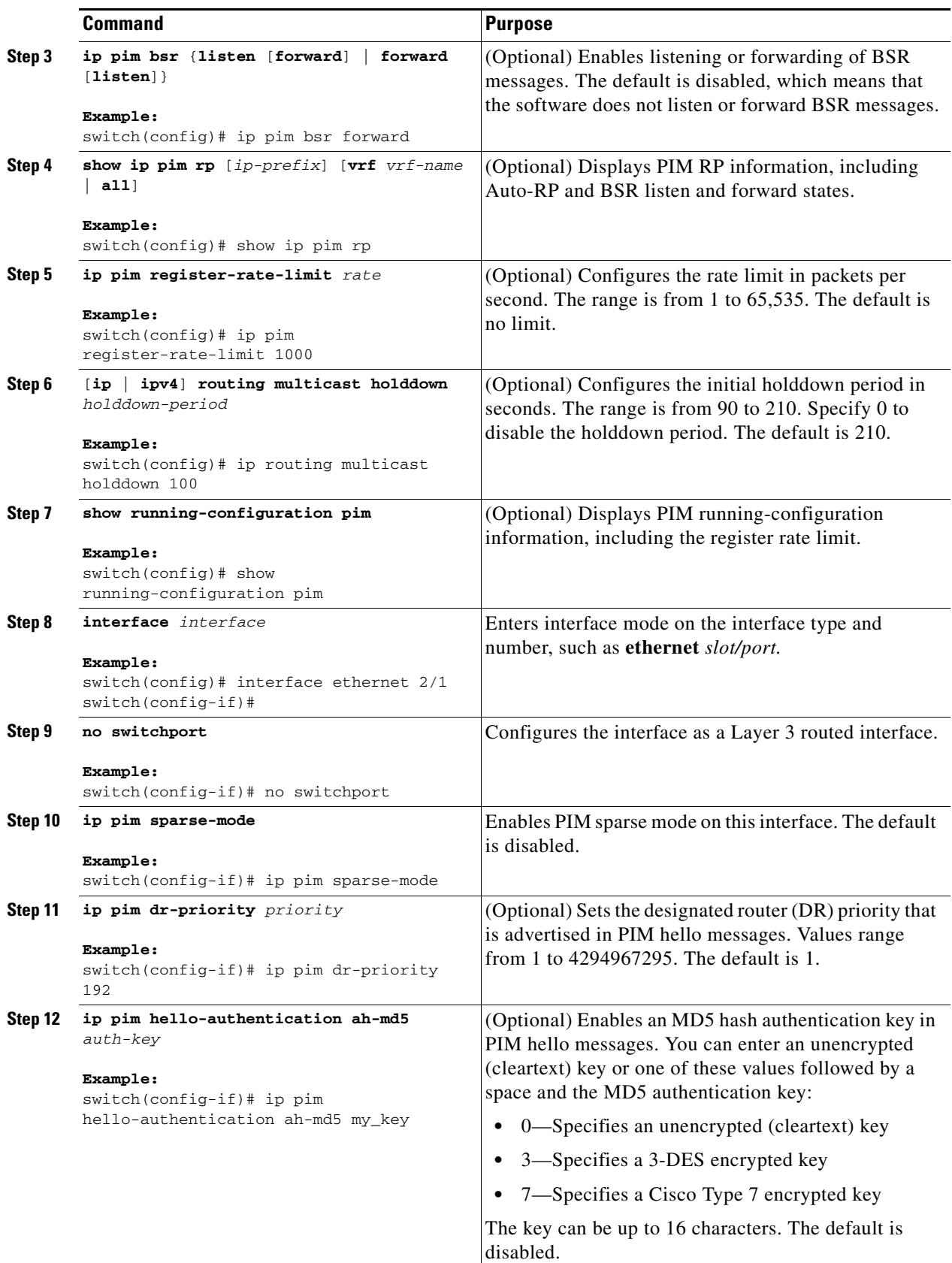

a s

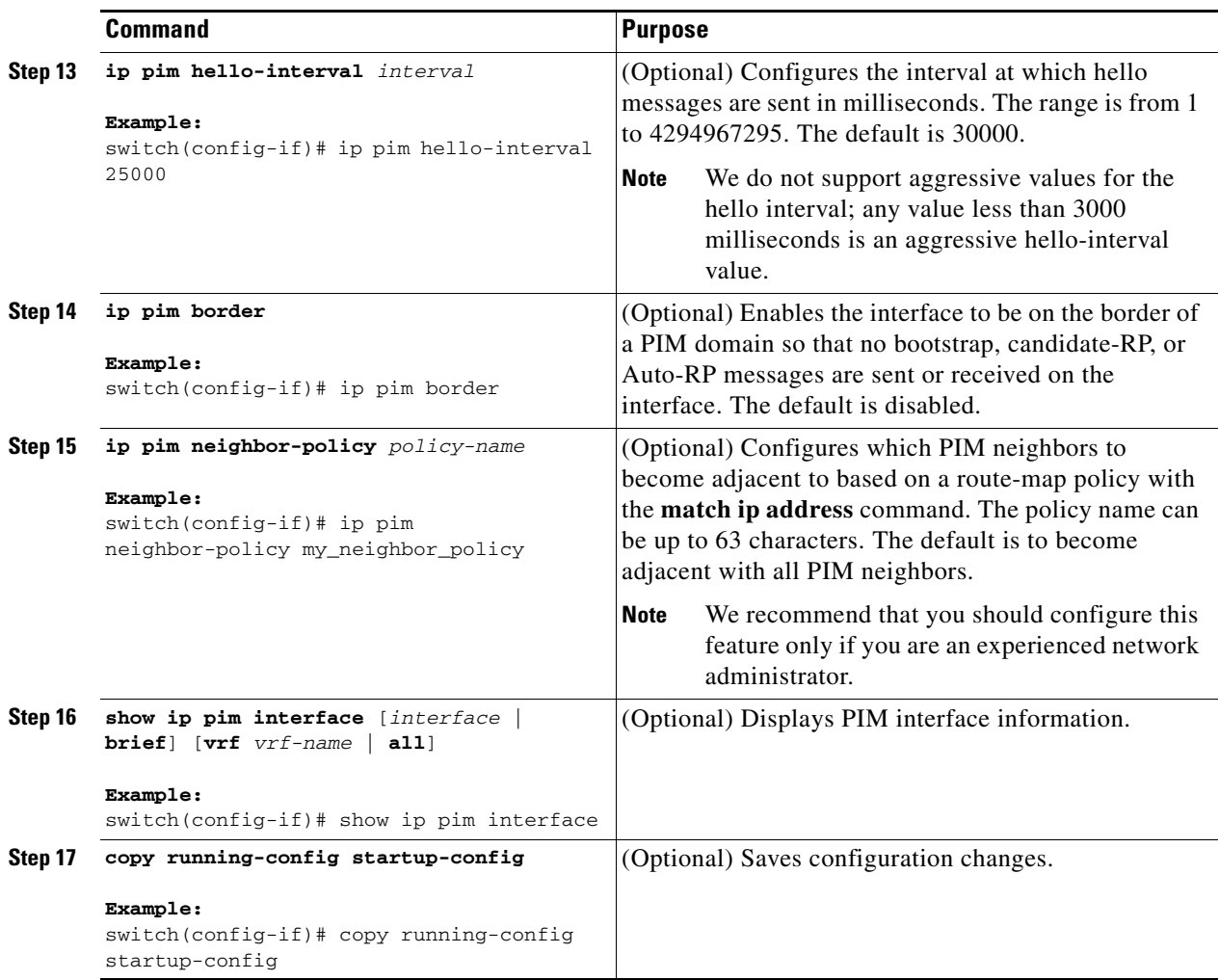

## <span id="page-14-0"></span>**Configuring ASM**

Any Source Multicast (ASM) is a multicast distribution mode that require the use of RPs to act as a shared root between sources and receivers of multicast data.

To configure ASM mode, you configure sparse mode and the RP selection method, where you indicate the distribution mode and assign the range of multicast groups.

This section includes the following topics:

- **•** [Configuring Static RPs, page 4-16](#page-15-0)
- **•** [Configuring BSRs, page 4-16](#page-15-1)
- **•** [Configuring Auto-RP, page 4-19](#page-18-0)
- **•** [Configuring a PIM Anycast-RP Set, page 4-21](#page-20-0)
- **•** [Configuring Shared Trees Only for ASM, page 4-23](#page-22-0)

### <span id="page-15-0"></span>**Configuring Static RPs**

You can configure an RP statically by configuring the RP address on every router that will participate in the PIM domain.

You can specify a route-map policy name that lists the group prefixes to use with the **match ip multicast** command.

#### **BEFORE YOU BEGIN**

Ensure that you have installed the LAN Base Services license and enabled PIM.

#### **SUMMARY STEPS**

- **1. configure terminal**
- **2. ip pim rp-address** *rp-address* [**group-list** *ip-prefix* | **route-map** *policy-name*]
- **3.** (Optional) **show ip pim group-range** [*ip-prefix*] [**vrf** *vrf-name* | **all**]
- **4.** (Optional) **copy running-config startup-config**

#### **DETAILED STEPS**

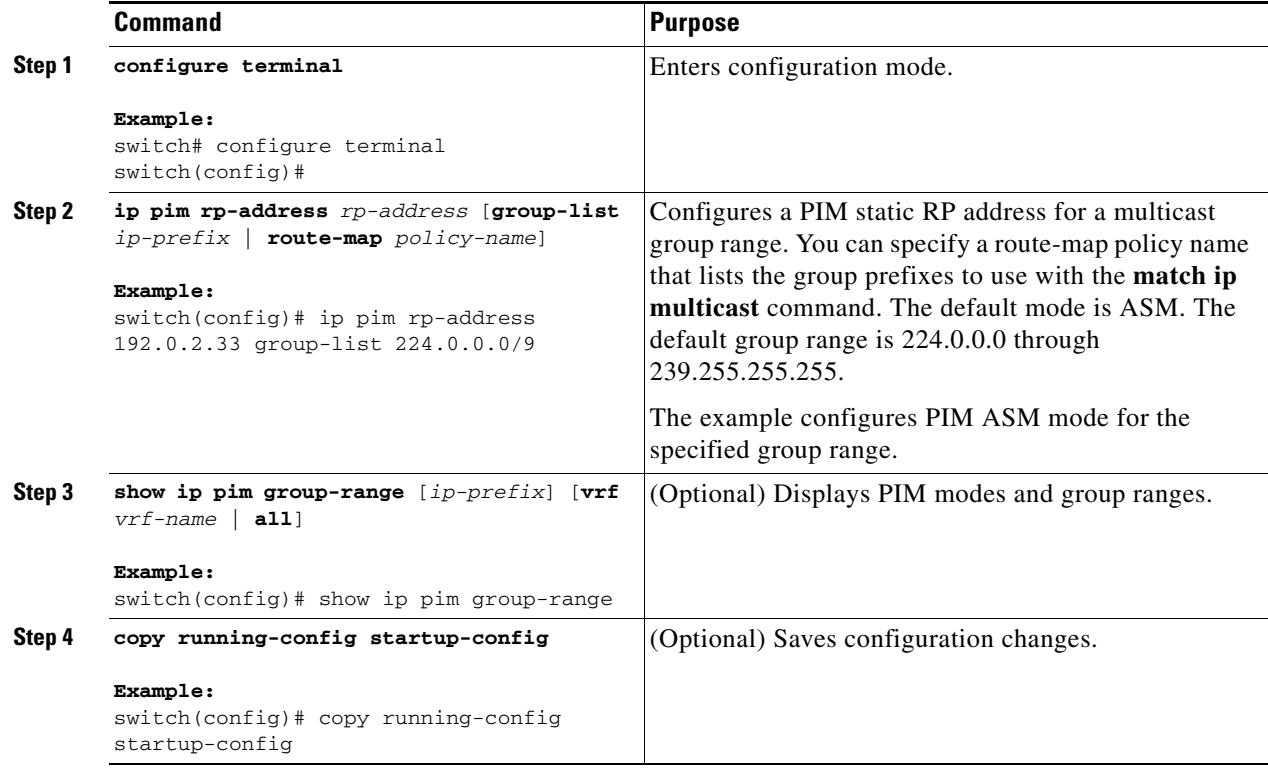

### <span id="page-15-1"></span>**Configuring BSRs**

You configure BSRs by selecting candidate BSRs and RPs.

# ∕Ւ

<span id="page-16-0"></span>**Caution** Do not configure both Auto-RP and BSR protocols in the same network.

You can configure a candidate BSR with the arguments described in [Table 4-4](#page-16-0).

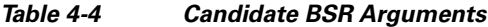

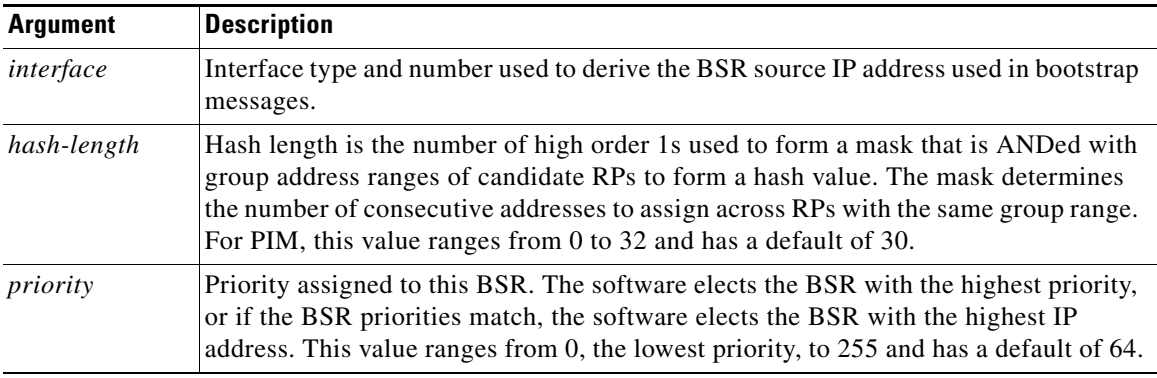

You can configure a candidate RP with the arguments described in [Table 4-5.](#page-16-1)

| <b>Argument or</b><br>Keyword | <b>Description</b>                                                                                                    |  |
|-------------------------------|----------------------------------------------------------------------------------------------------|--|
| interface                     | Interface type and number used to derive the BSR source IP address used in<br>Bootstrap messages.                                                                                                    |  |
| group-list<br>$ip$ -prefix    | Multicast groups handled by this RP specified in a prefix format.                                                                                                    |  |
| interval                      | Number of seconds between sending candidate-RP messages. This value ranges from<br>1 to 65,535 and has a default of 60 seconds.                                                                                                    |  |
|                               | We recommend that you configure the candidate RP interval to a minimum<br><b>Note</b><br>of 15 seconds.                                                                                                    |  |
| priority                      | Priority assigned to this RP. The software elects the RP with the highest priority for<br>a range of groups, or if the priorities match, the highest IP address. This value ranges<br>from 0, the highest priority, to $65,535$ and has a default of 192. |  |

<span id="page-16-1"></span>*Table 4-5 BSR Candidate RP Arguments and Keywords*

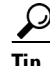

**Tip** You should choose the candidate BSRs and candidate RPs that have good connectivity to all parts of the PIM domain.

You can configure the same router to be both a BSR and a candidate RP. In a domain with many routers, you can select multiple candidate BSRs and RPs to automatically fail over to alternates if a BSR or an RP fails.

To configure candidate BSRs and RPs, follow these steps:

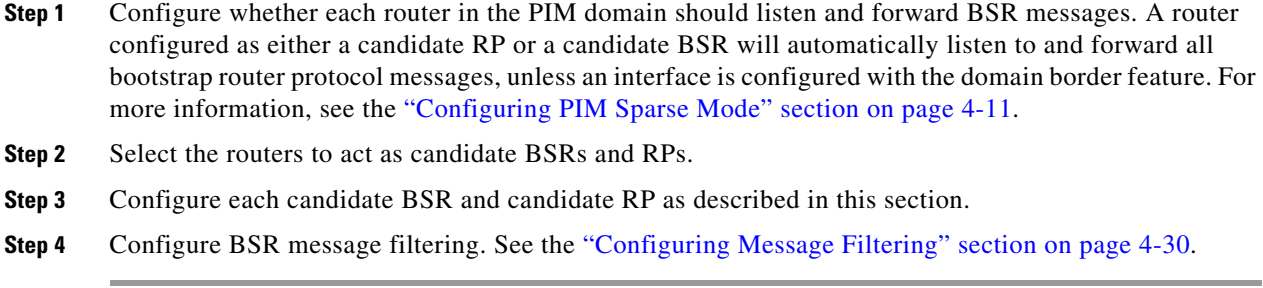

#### **BEFORE YOU BEGIN**

Ensure that you have installed the LAN Base Services license and enabled PIM.

#### **SUMMARY STEPS**

- **1. configure terminal**
- **2. ip pim** [**bsr**] **bsr-candidate** *interface* [**hash-len** *hash-length*] [**priority** *priority*]
- **3. ip pim** [**bsr**] **rp-candidate** *interface* **group-list** *ip-prefix* [**priority** *priority*] [**interval** *interval*]
- **4.** (Optional) **show ip pim group-range** [*ip-prefix*] [**vrf** *vrf-name* | **all**]
- **5.** (Optional) **copy running-config startup-config**

#### **DETAILED STEPS**

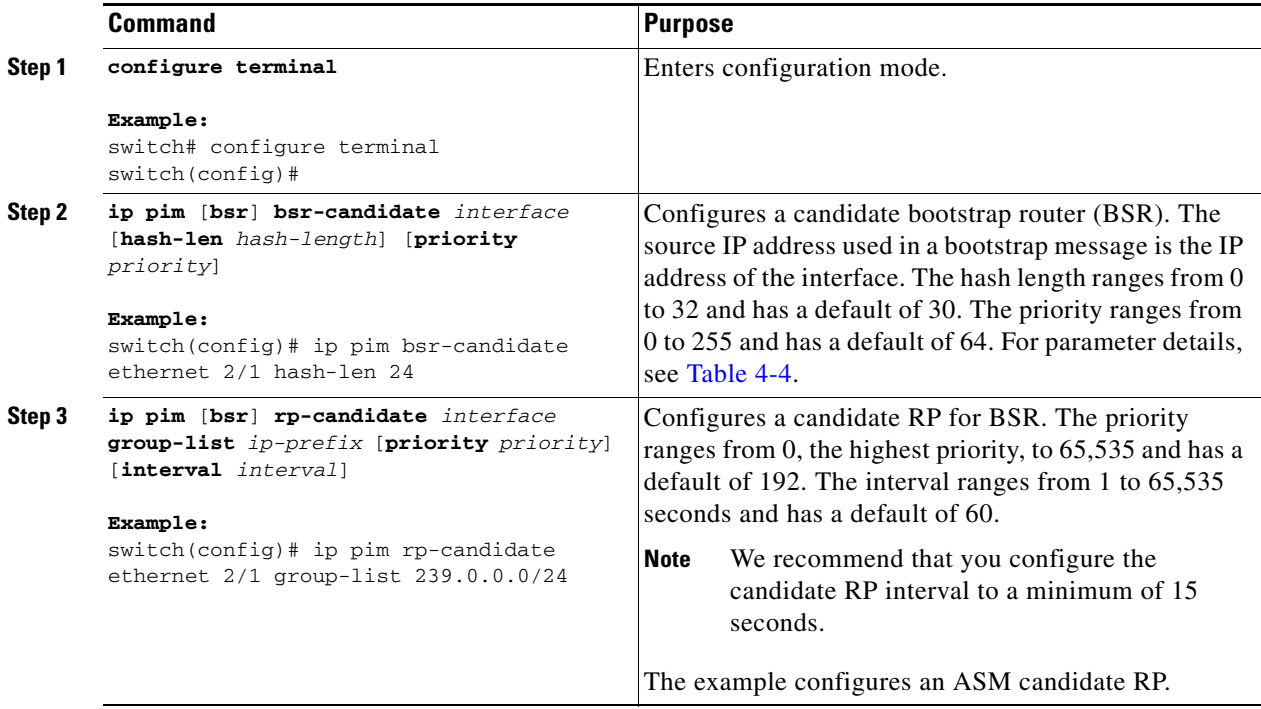

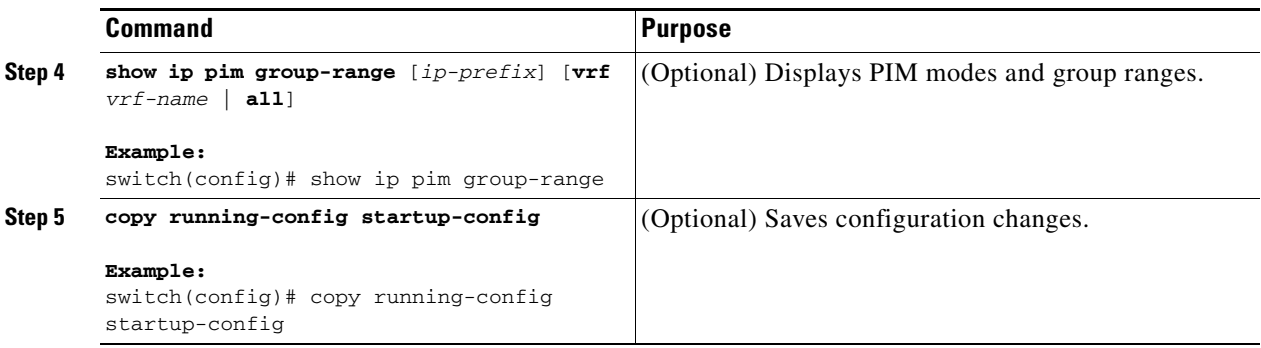

### <span id="page-18-0"></span>**Configuring Auto-RP**

You can configure Auto-RP by selecting candidate mapping agents and RPs. You can configure the same router to be both a mapping agent and a candidate RP.

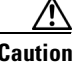

<span id="page-18-1"></span>**Caution** Do not configure both Auto-RP and BSR protocols in the same network.

You can configure an Auto-RP mapping agent with the arguments described in [Table 4-6.](#page-18-1)

*Table 4-6 Auto-RP Mapping Agent Arguments*

| <b>Argument</b> |             | <b>Description</b>                                                                                                    |  |  |
|-----------------|-------------|----------------------------------------------------------------------------------------------------|--|--|
| interface       |             | Interface type and number used to derive the IP address of the Auto-RP mapping<br>agent used in bootstrap messages.                                                             |  |  |
| scope ttl       |             | Time-To-Live (TTL) value that represents the maximum number of hops that<br>RP-Discovery messages are forwarded. This value can range from 1 to 255 and has a<br>default of 32. |  |  |
|                 | <b>Note</b> | See the border domain feature in the "Configuring PIM Sparse Mode" section<br>on page $4-11$ .                                                                                  |  |  |

If you configure multiple Auto-RP mapping agents, only one is elected as the mapping agent for the domain. The elected mapping agent ensures that all candidate RP messages are sent out. All mapping agents receive the candidate RP messages and advertise the same RP cache in their RP-discovery messages.

You can configure a candidate RP with the arguments described in [Table 4-7.](#page-18-2)

<span id="page-18-2"></span>*Table 4-7 Auto-RP Candidate RP Arguments and Keywords*

| <b>Argument or</b><br>Keyword | <b>Description</b>                                                                                         |
|-------------------------------|----------------------------------------------------------------------------------------------------|
| interface                     | Interface type and number used to derive the IP address of the candidate RP used in<br>Bootstrap messages. |
| group-list<br>$ip$ -prefix    | Multicast groups handled by this RP. Specified in a prefix format.                                         |

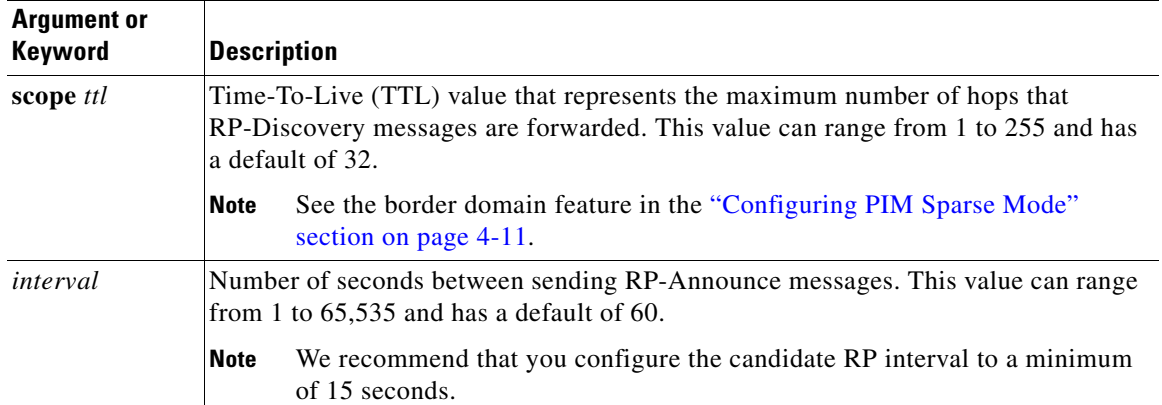

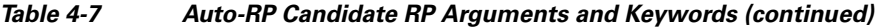

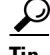

**Tip** You should choose mapping agents and candidate RPs that have good connectivity to all parts of the PIM domain.

To configure Auto-RP mapping agents and candidate RPs, follow these steps:

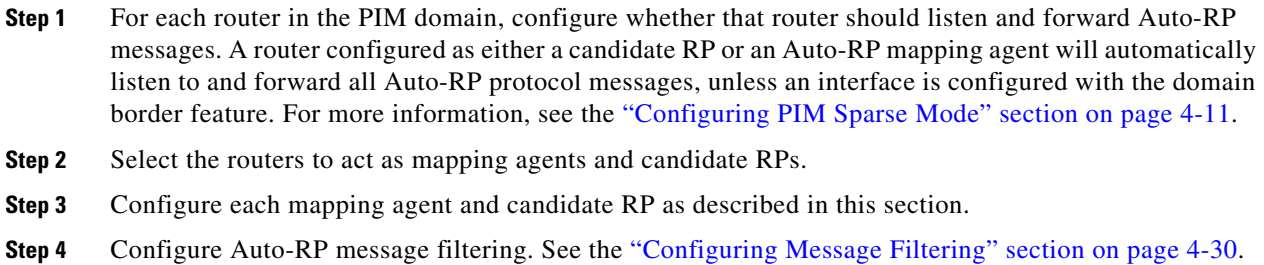

#### **BEFORE YOU BEGIN**

Ensure that you have installed the LAN Base Services license and enabled PIM.

#### **SUMMARY STEPS**

- **1. configure terminal**
- **2. ip pim** {**send-rp-discovery** | {**auto-rp mapping-agent**}} *interface* [**scope** *ttl*]
- **3. ip pim** {**send-rp-announce** | {**auto-rp rp-candidate**}} *interface* **group-list** *ip-prefix* [**scope** *ttl*] [**interval** *interval*]
- **4.** (Optional) **show ip pim group-range** [*ip-prefix*] [**vrf** *vrf-name* | **all**]
- **5.** (Optional) **copy running-config startup-config**

#### **DETAILED STEPS**

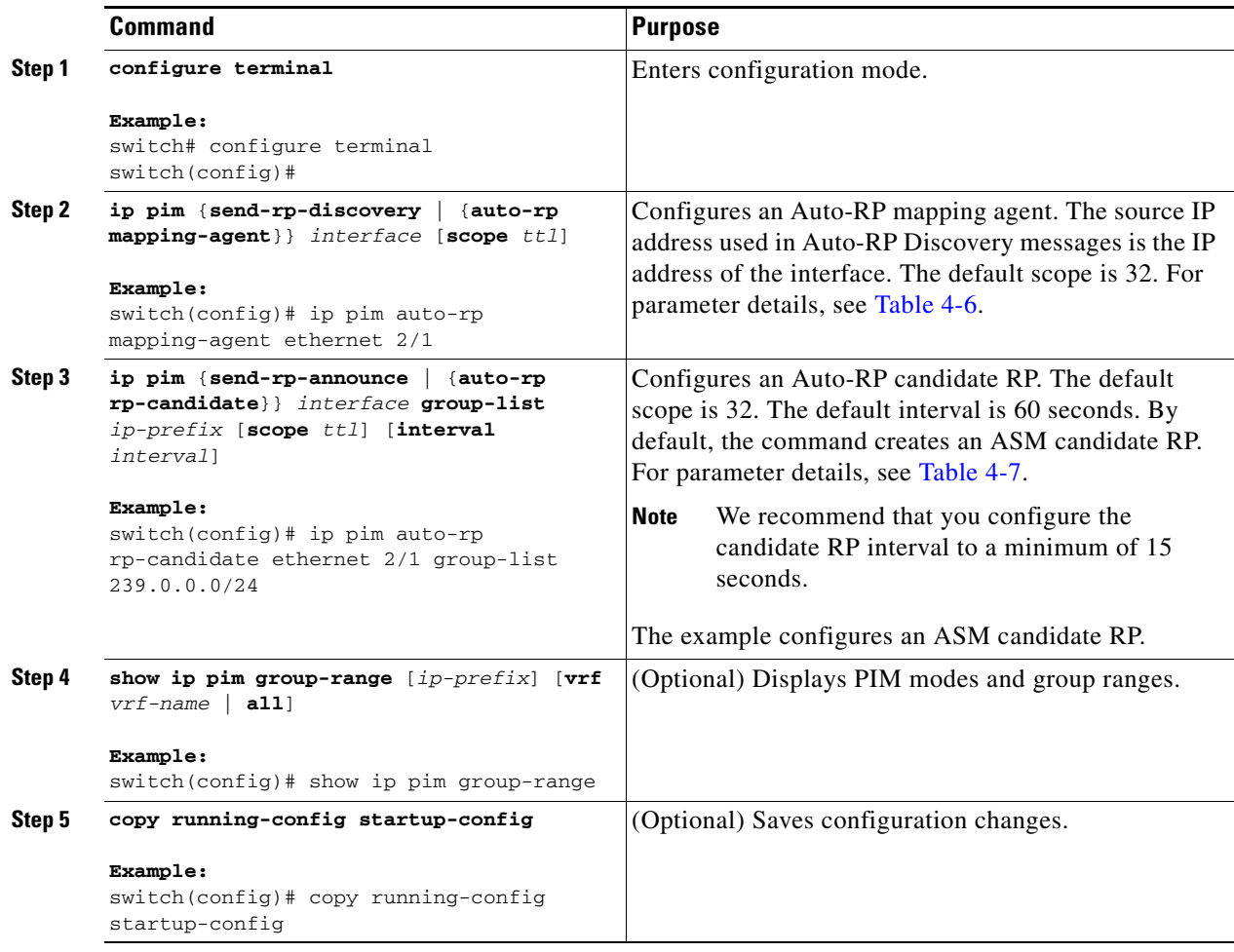

### <span id="page-20-0"></span>**Configuring a PIM Anycast-RP Set**

To configure a PIM Anycast-RP set, follow these steps:

- **Step 1** Select the routers in the PIM Anycast-RP set.
- **Step 2** Select an IP address for the PIM Anycast-RP set.
- **Step 3** Configure each peer RP and local address in the PIM Anycast-RP set as described in this section.

#### **BEFORE YOU BEGIN**

Ensure that you have installed the LAN Base Services license and enabled PIM.

#### **SUMMARY STEPS**

**1. configure terminal**

- **2. interface loopback** *number*
- **3. ip address** *ip-prefix*
- **4. exit**
- **5. ip pim anycast-rp** *anycast-rp-address anycast-rp-peer-address*
- **6.** Repeat Step 5 using the same *anycast-rp* for each peer RP in the RP set
- **7.** (Optional) **show ip pim group-range** [*ip-prefix*] [**vrf** *vrf-name* | **all**]
- **8.** (Optional) **copy running-config startup-config**

#### **DETAILED STEPS**

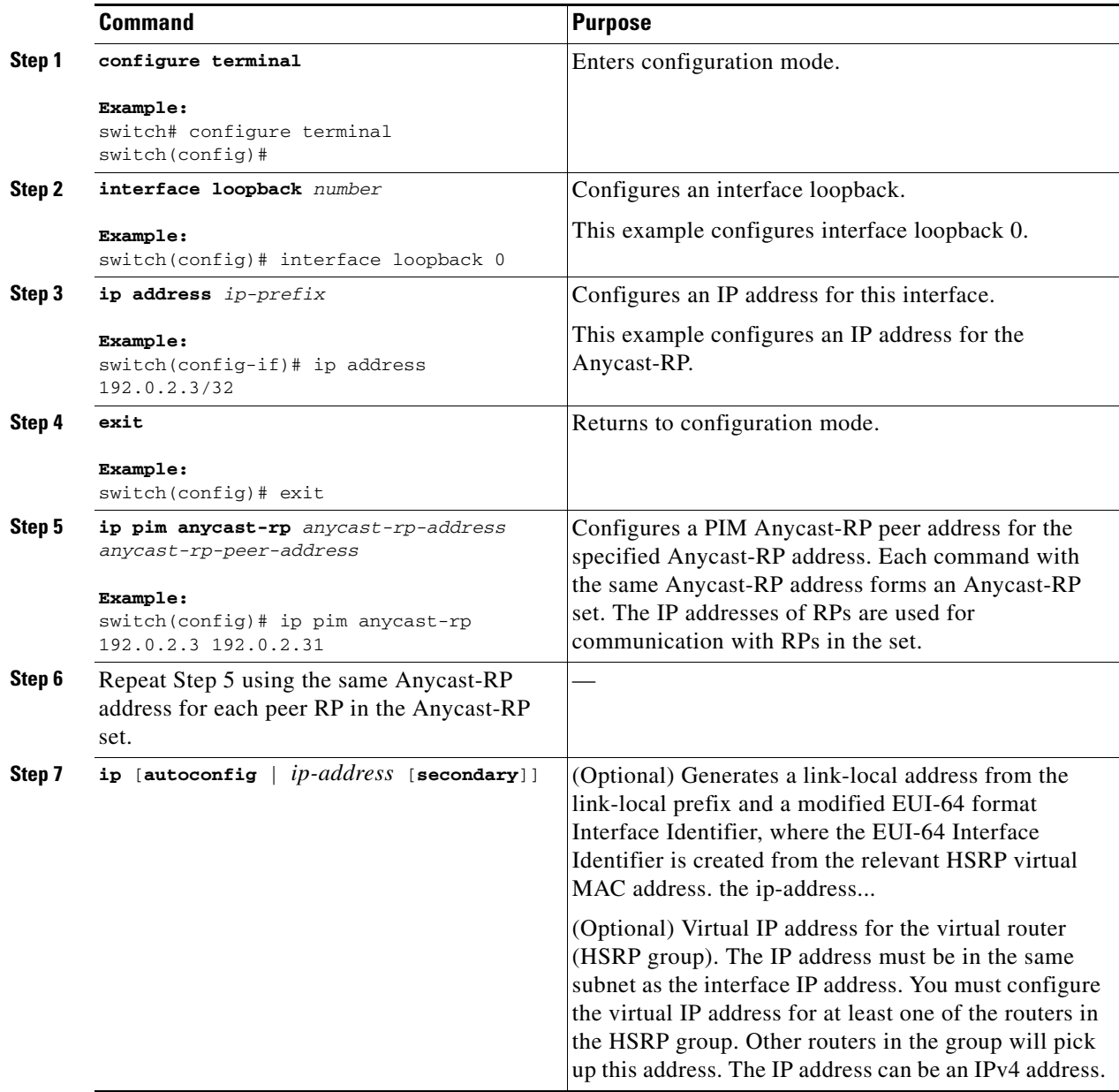

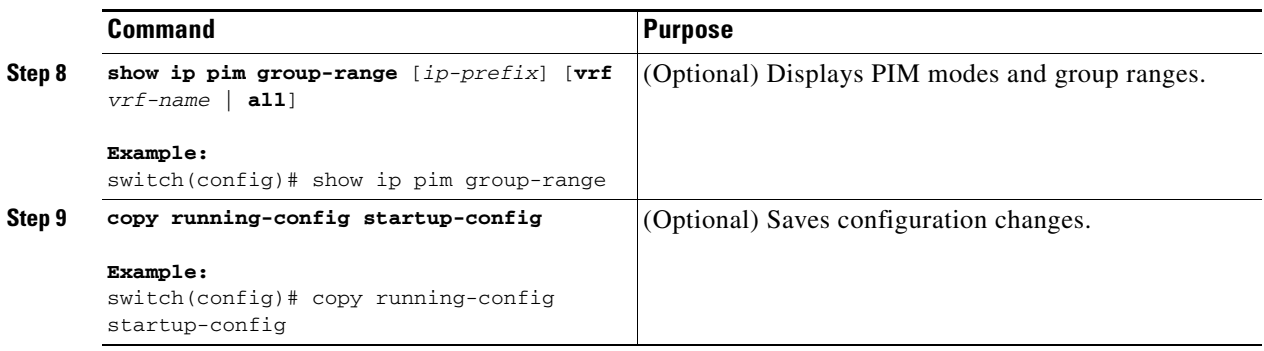

### <span id="page-22-0"></span>**Configuring Shared Trees Only for ASM**

You can configure shared trees only on the last-hop router for Any Source Multicast (ASM) groups, which means that the router never switches over from the shared tree to the SPT when a receiver joins an active group. You can specify a group range where the use of shared trees is to be enforced with the **match ip multicast** command. This option does not affect the normal operation of the router when a source tree join-prune message is received.

The default is disabled, which means that the software can switch over to source trees.

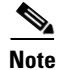

**Note** In ASM mode, only the last-hop router switches from the shared tree to the SPT.

#### **BEFORE YOU BEGIN**

Ensure that you have installed the LAN Base Services license and enabled PIM.

#### **SUMMARY STEPS**

- **1. configure terminal**
- **2. ip pim use-shared-tree-only group-list** *policy-name*
- **3.** (Optional) **show ip pim group-range** [*ip-prefix*] [**vrf** *vrf-name* | **all**]
- **4.** (Optional) **copy running-config startup-config**

#### **DETAILED STEPS**

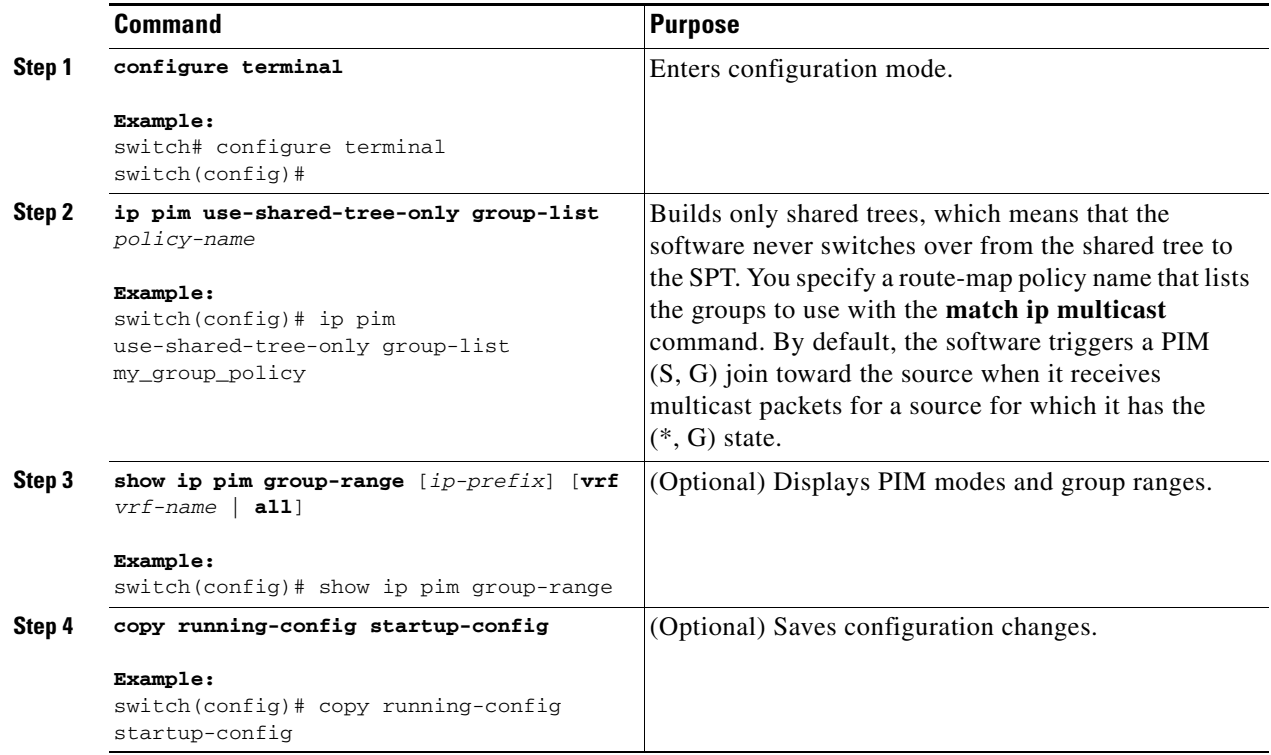

## **Setting the Maximum Number of Entries in the Multicast Routing Table**

You can set the maximum number of entries in the multicast routing table (MRT).

#### **BEFORE YOU BEGIN**

Ensure that you have installed the LAN Base Services license and enabled PIM.

#### **SUMMARY STEPS**

- **1. configure terminal**
- **2. hardware profile multicast max-limit** *max-entries*
- **3.** (Optional) **show hardware profile status**
- **4.** (Optional) **copy running-config startup-config**

### **DETAILED STEPS**

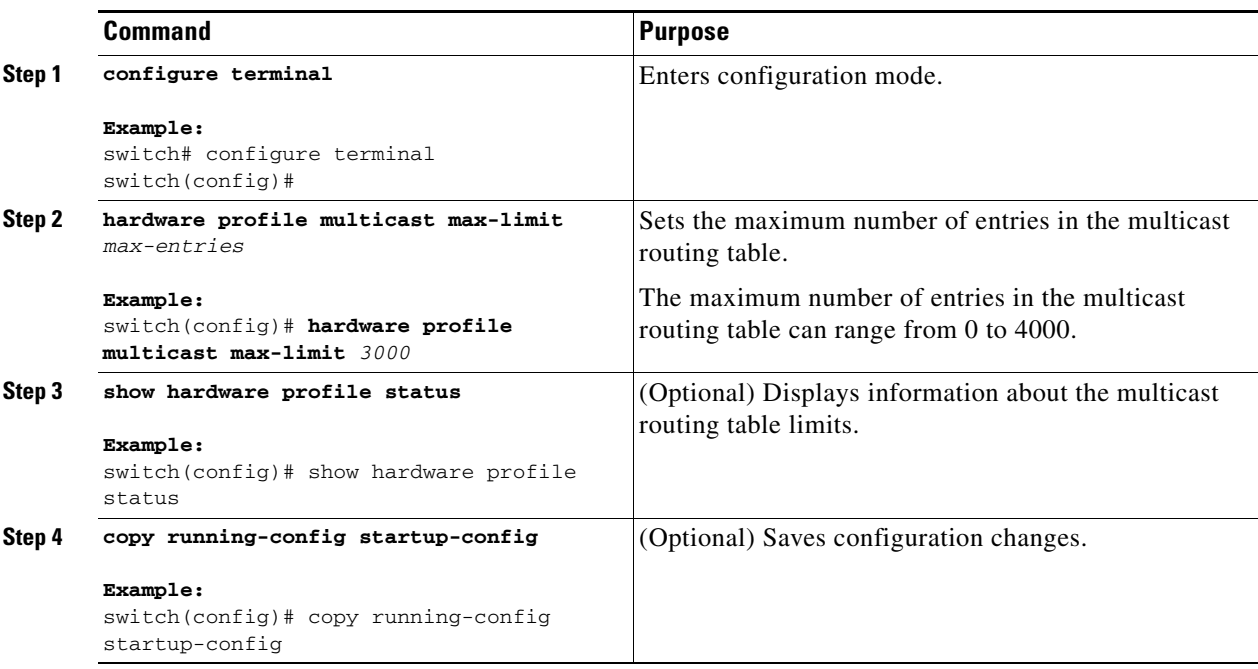

### **Preventing Duplicate Packets During an RPT to SPT Switchover**

Beginning with Cisco NX-OS Release 5.0(3)U1(2), you can prevent duplicate packets in the hardware when the transition from RPT to SPT is in progress.

**Note** When you use this command to prevent packet duplication during an RPT to SPT switchover, the switch supports source (S, G) route injections at a rate of only 500 routes every two minutes. The multicast routing table must have 500 entries free for source (S, G) routes.

#### **SUMMARY STEPS**

- **1. configure terminal**
- **2. hardware profile multicast prefer-source-tree**
- **3.** (Optional) **show hardware profile status**
- **4.** (Optional) **copy running-config startup-config**

#### **DETAILED STEPS**

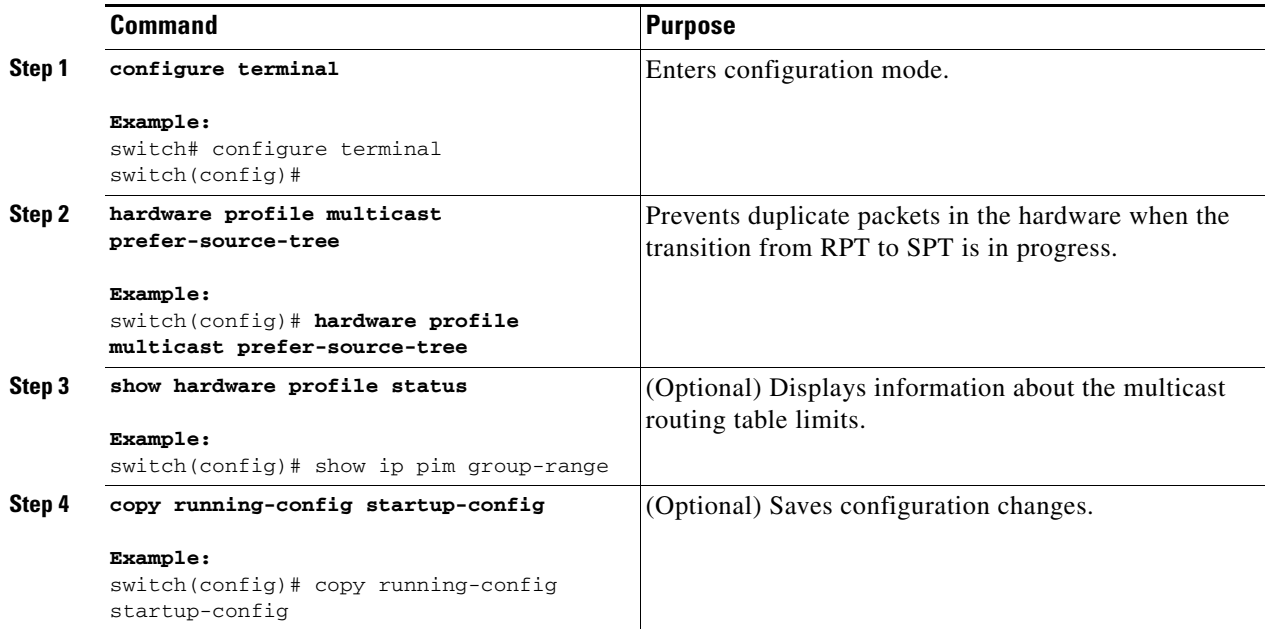

### <span id="page-25-0"></span>**Configuring SSM**

Source-Specific Multicast (SSM) is a multicast distribution mode where the software on the DR connected to a receiver that is requesting data for a multicast source builds a shortest path tree (SPT) to that source.

On an IPv4 network, a host can request multicast data for a specific source only if it is running IGMPv3 and the DR for that host is running IGMPv3. You will usually enable IGMPv3 when you configure an interface for PIM in the SSM mode. For hosts running IGMPv1 or IGMPv2, you can configure group to source mapping using SSM translation. For more information, see Chapter 3, "Configuring IGMP."

You can configure the group range that is used by SSM by specifying values on the command line. By default, the SSM group range for PIM is 232.0.0.0/8.

You can specify a route-map policy name that lists the group prefixes to use with the **match ip multicast** command.

**Note** If you want to use the default SSM group range, you do not need to configure the SSM group range.

#### **BEFORE YOU BEGIN**

Ensure that you have installed the LAN Base Services license and enabled PIM.

#### **SUMMARY STEPS**

- **1. configure terminal**
- **2. ip pim ssm** {**range** {*ip-prefix* | **none**} | **route-map** *policy-name*} **no ip pim ssm** {**range** {*ip-prefix* | **none**} | **route-map** *policy-name*}
- **3.** (Optional) **show ip pim group-range** [*ip-prefix*] [**vrf** *vrf-name* | **all**]
- **4.** (Optional) **copy running-config startup-config**

#### **DETAILED STEPS**

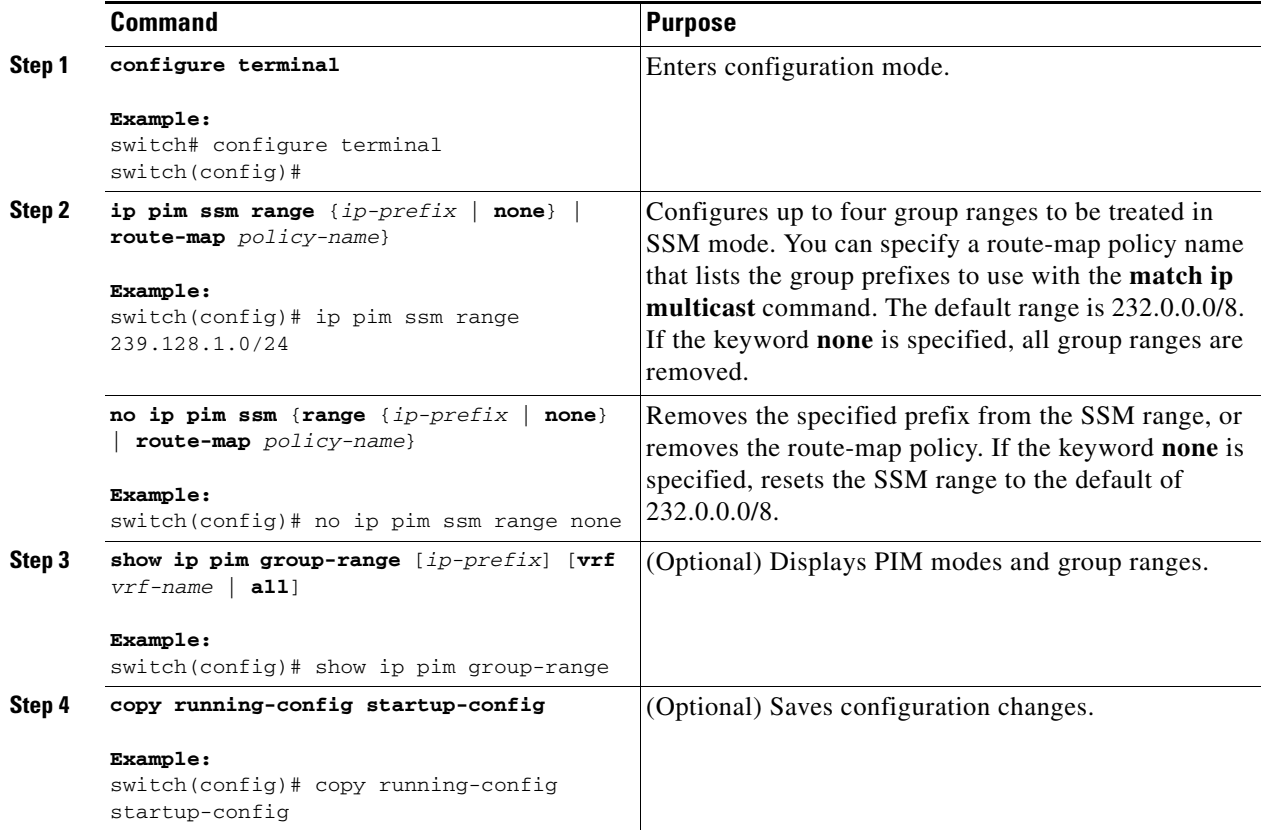

## <span id="page-27-0"></span>**Configuring RPF Routes for Multicast**

You can define RPF routes for multicast when you want multicast data to diverge from the unicast traffic path. You can define RPF routes for multicast on border routers to enable reverse path forwarding (RPF) to an external network.

Multicast routes are used not to directly forward traffic but to make RPF checks. RPF routes for multicast cannot be redistributed. For more information about multicast forwarding, see the "Multicast Forwarding" section on page 2-4.

#### **BEFORE YOU BEGIN**

Ensure that you have installed the LAN Base Services license and enabled PIM.

#### **SUMMARY STEPS**

- **1. configure terminal**
- **2. ip mroute** {*ip-addr mask* | *ip-prefix*} {*next-hop* | *nh-prefix* | *interface*} [*route-preference*] [**vrf** *vrf-name*]
- **3.** (Optional) **show ip static-route** [**vrf** *vrf-name*]
- **4.** (Optional) **copy running-config startup-config**

#### **DETAILED STEPS**

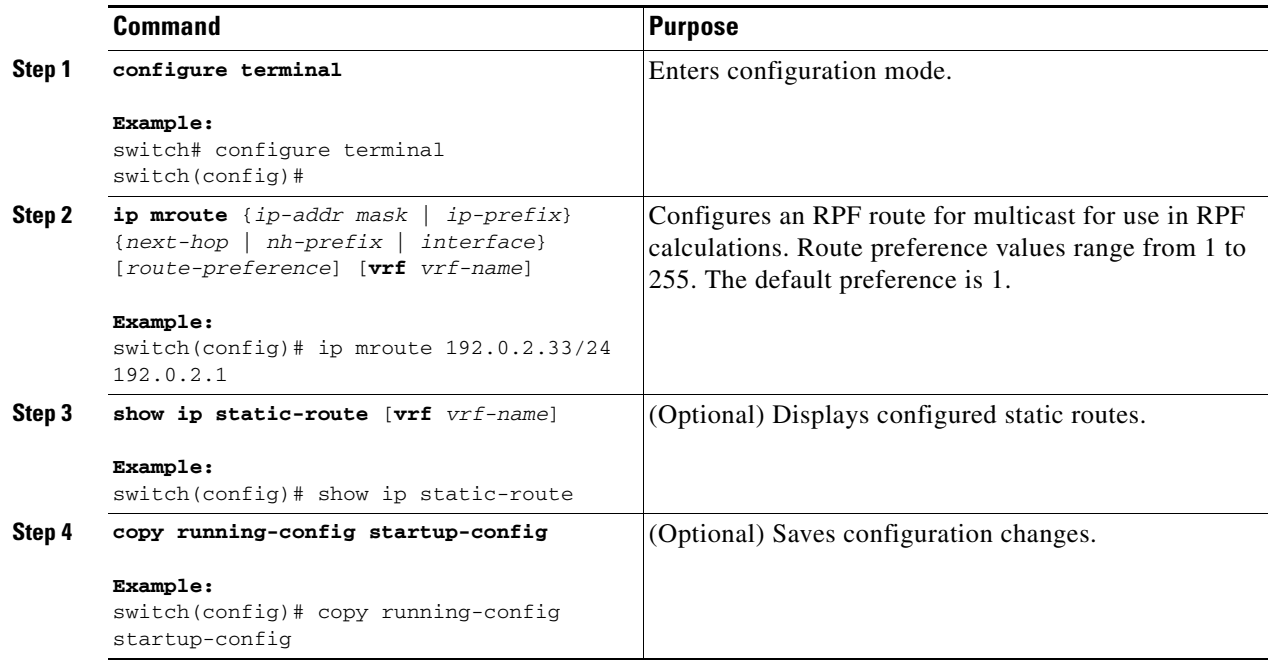

### **Disabling Multicast Multipath**

By default, the RPF interface for multicast is chosen automatically when there are multiple ECMP paths available. Disabling the automatic selection allows you to specify a single RPF interface for multicast.

#### **SUMMARY STEPS**

- **1. configure terminal**
- **2. ip multicast multipath none**
- **3. clear ip mroute \* vrf** [*vrf-name* | **all** | **default** | **management**]

#### **DETAILED STEPS**

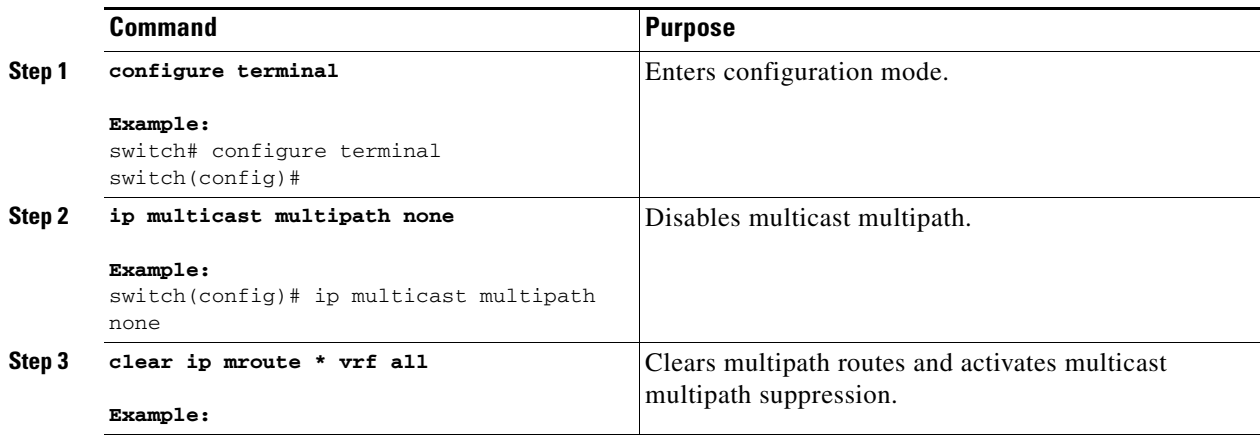

### <span id="page-28-0"></span>**Configuring Route Maps to Control RP Information Distribution**

You can configure route maps to help protect against some RP configuration errors and malicious attacks. You use route maps in commands that are described in the ["Configuring Message Filtering"](#page-29-0)  [section on page 4-30.](#page-29-0)

By configuring route maps, you can control distribution of RP information that is distributed throughout the network. You specify the BSRs or mapping agents to be listened to on each client router and the list of candidate RPs to be advertised (listened to) on each BSR and mapping agent to ensure that what is advertised is what you expect.

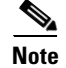

**Note** Only the **match ip multicast** command has an effect in the route map.

#### **BEFORE YOU BEGIN**

Ensure that you have installed the LAN Base Services license and enabled PIM.

#### **SUMMARY STEPS**

- **1. configure terminal**
- **2. route-map** *map-name* [**permit** | **deny**] [*sequence-number*]
- **3. match ip multicast** {{**rp** *ip-address* [**rp-type** *rp-type*] [**group** *ip-prefix*]} | {**group** *ip-prefix* [**rp** *ip-address* [**rp-type** *rp-type*]]}
- **4.** (Optional) **show route-map**
- **5.** (Optional) **copy running-config startup-config**

#### **DETAILED STEPS**

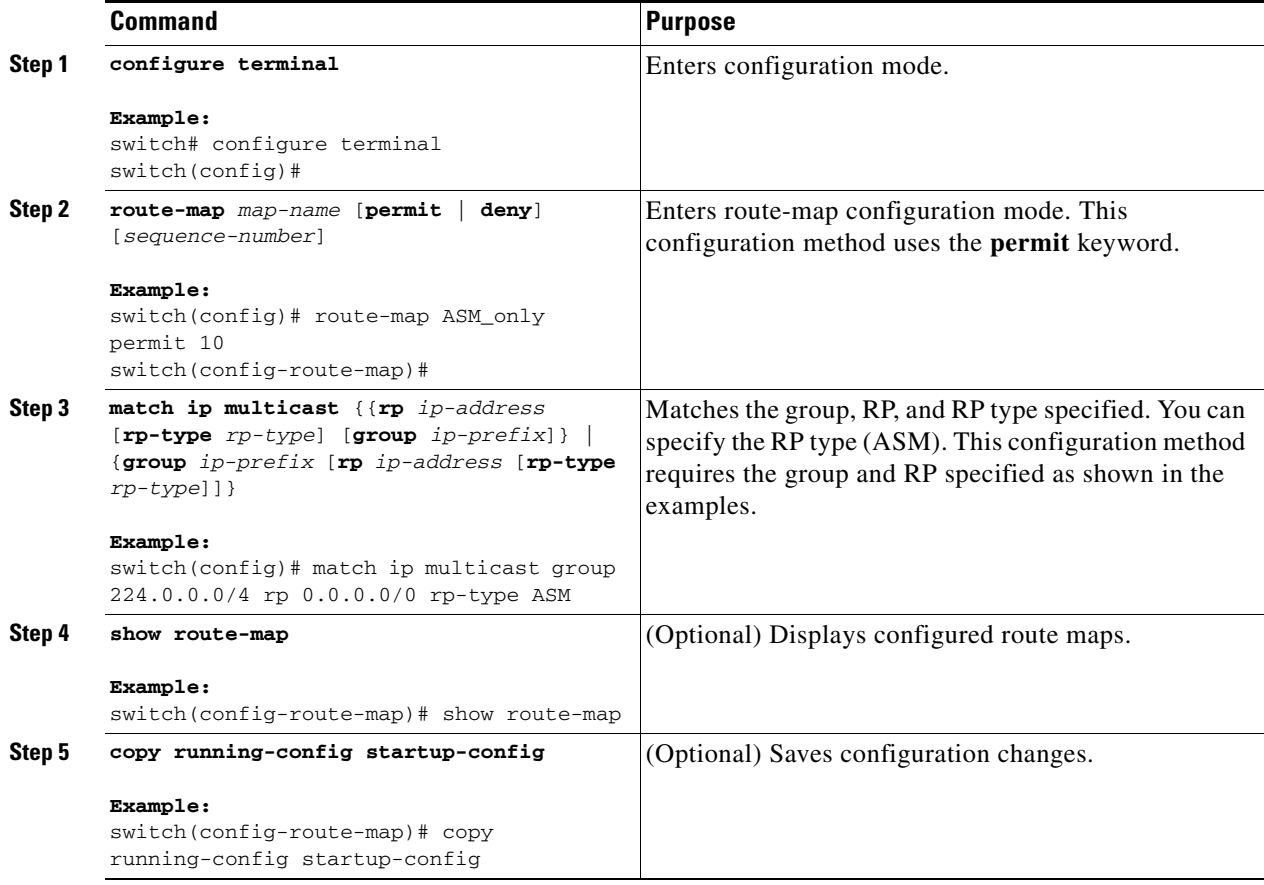

## <span id="page-29-1"></span><span id="page-29-0"></span>**Configuring Message Filtering**

You can configure filtering of the PIM messages described in [Table 4-8.](#page-29-1)

#### *Table 4-8 PIM Message Filtering*

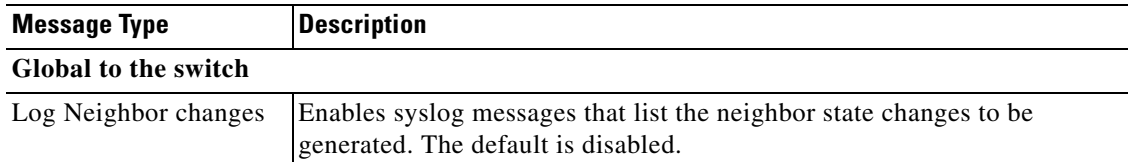

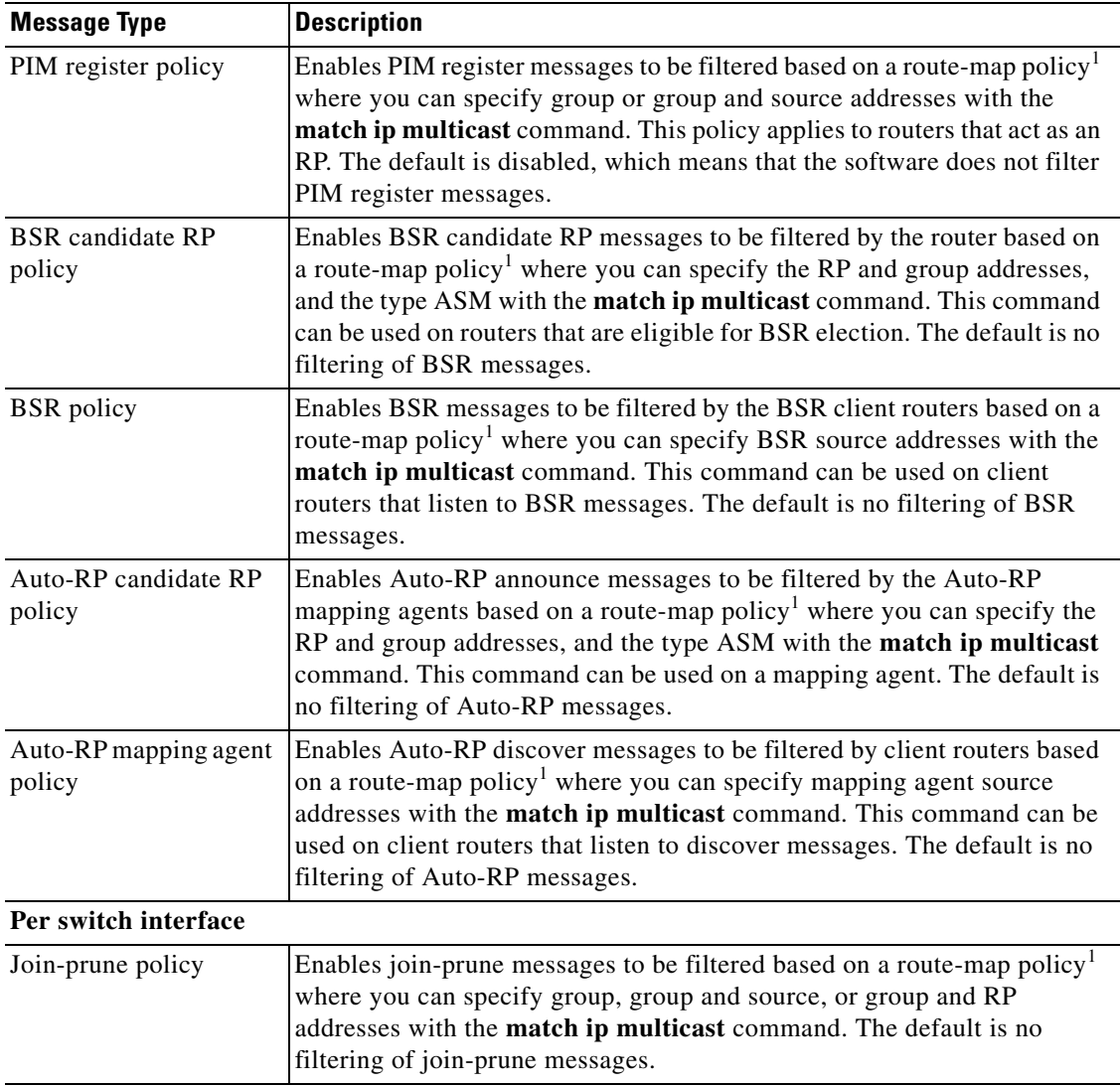

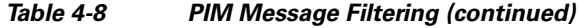

1. For information about configuring route-map policies, see the *Cisco Nexus 3000 Series NX-OS Unicast Routing Configuration Guide*.

For information about configuring multicast route maps, see the ["Configuring Route Maps to Control](#page-28-0)  [RP Information Distribution" section on page 4-29.](#page-28-0)

#### **BEFORE YOU BEGIN**

Ensure that you have installed the LAN Base Services license and enabled PIM.

#### **SUMMARY STEPS**

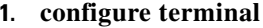

- **2.** (Optional) **ip pim log-neighbor-changes**
- **3.** (Optional) **ip pim register-policy** *policy-name*
- **4.** (Optional) **ip pim bsr rp-candidate-policy** *policy-name*
- **5.** (Optional) **ip pim bsr bsr-policy** *policy-name*
- **6.** (Optional) **ip pim auto-rp rp-candidate-policy** *policy-name*
- **7.** (Optional) **ip pim auto-rp mapping-agent-policy** *policy-name*
- **8. interface** *interface*
- **9. no switchport**
- **10.** (Optional) **ip pim jp-policy** *policy-name* [**in** | **out**]
- **11.** (Optional) **show run pim**
- **12.** (Optional) **copy running-config startup-config**

#### **DETAILED STEPS**

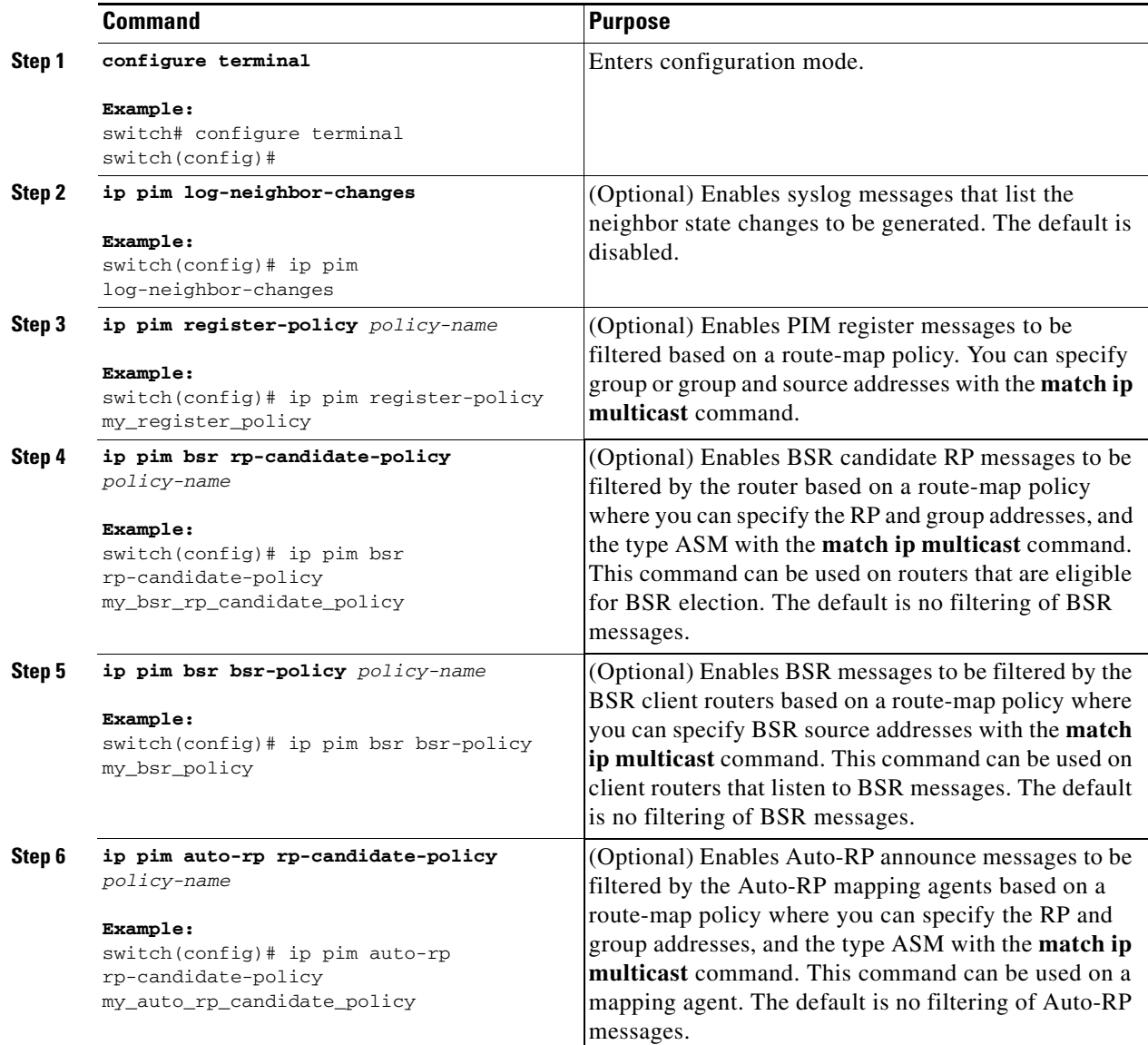

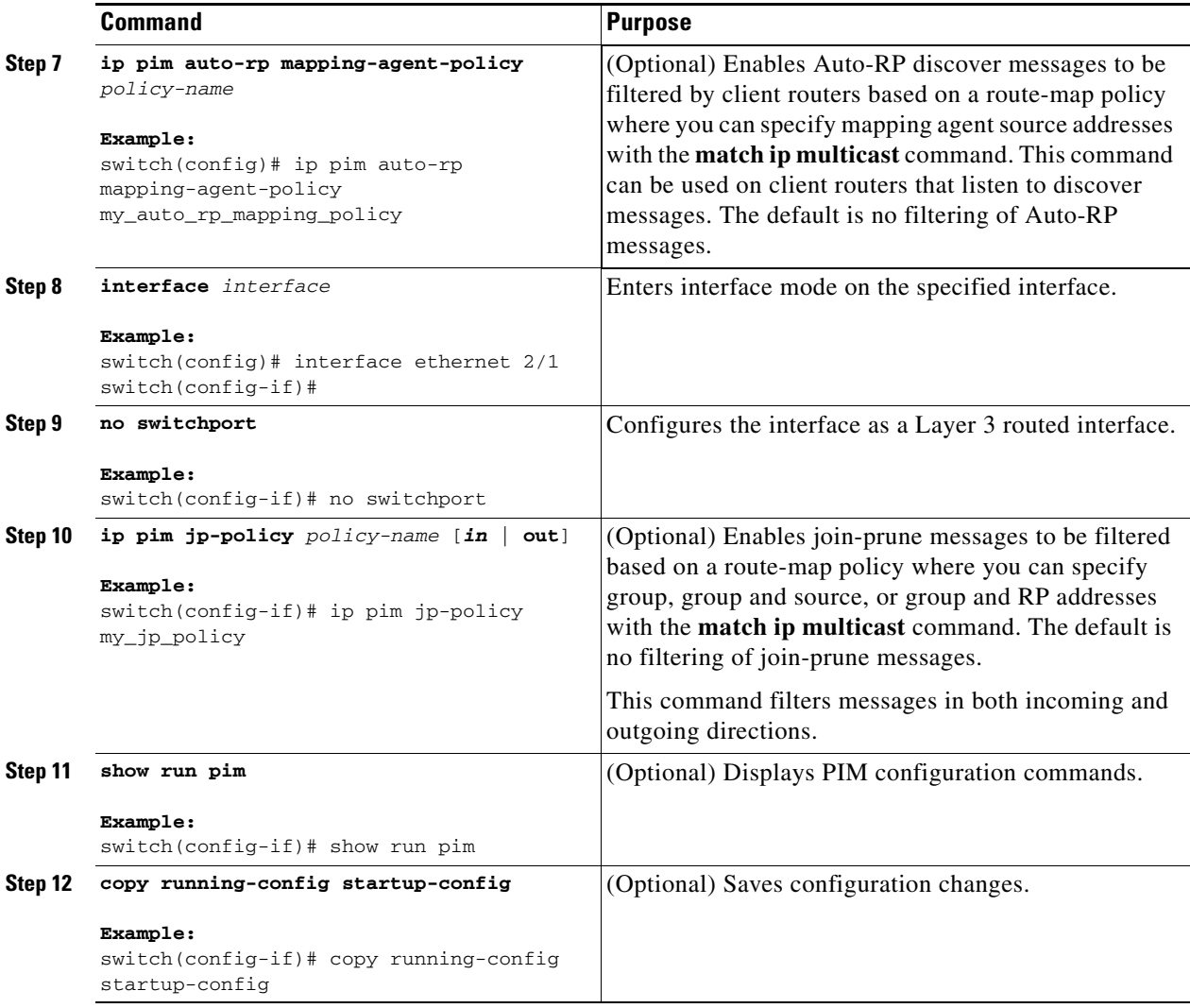

When routes are flushed, they are removed from the Multicast Routing Information Base (MRIB) and the Multicast Forwarding Information Base (MFIB).

When you restart PIM, the following tasks are performed:

- **•** The PIM database is deleted.
- **•** The MRIB and MFIB are unaffected and forwarding of traffic continues.
- **•** The multicast route ownership is verified through the MRIB.
- **•** Periodic PIM join and prune messages from neighbors are used to repopulate the database.

#### **BEFORE YOU BEGIN**

Ensure that you have installed the LAN Base Services license and enabled PIM.

#### **SUMMARY STEPS**

- **1. restart pim**
- **2. configure terminal**
- **3. ip pim flush-routes**
- **4.** (Optional) **show running-configuration pim**
- **5.** (Optional) **copy running-config startup-config**

#### **DETAILED STEPS**

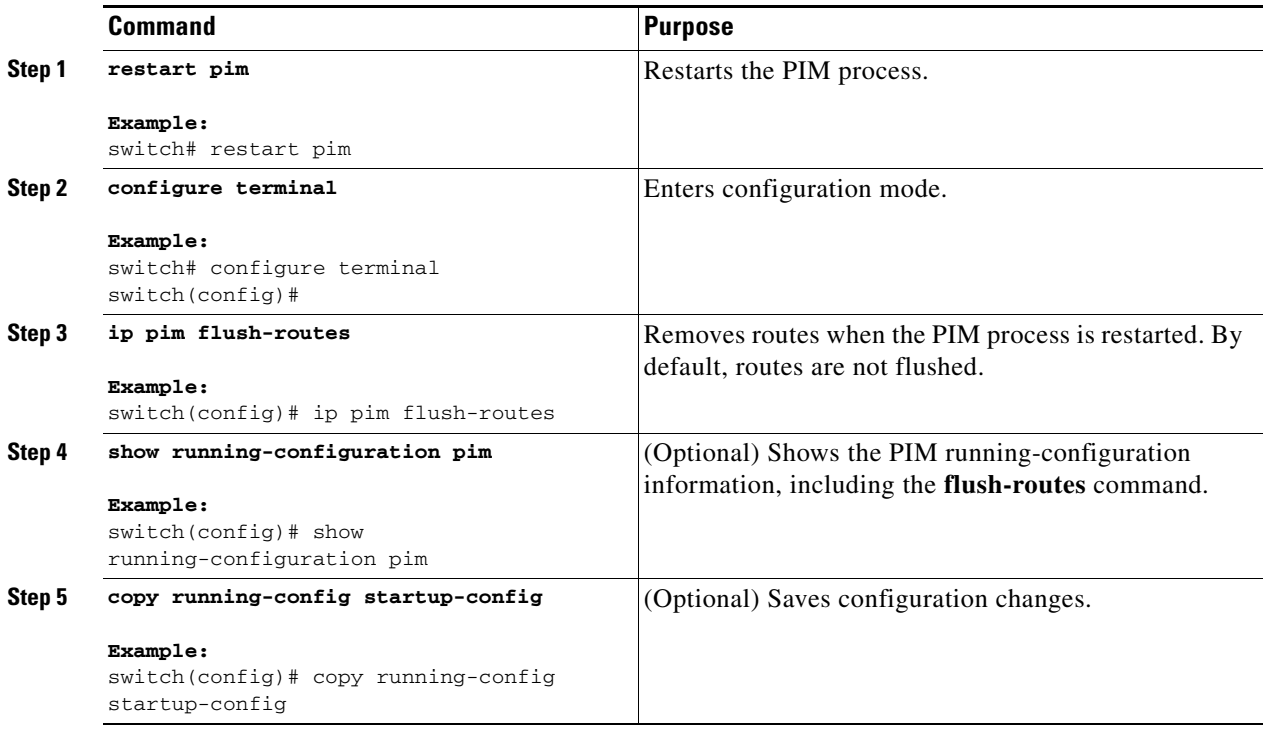

# <span id="page-33-0"></span>**Verifying the PIM Configuration**

To display the PIM configuration information, perform one of the following tasks:

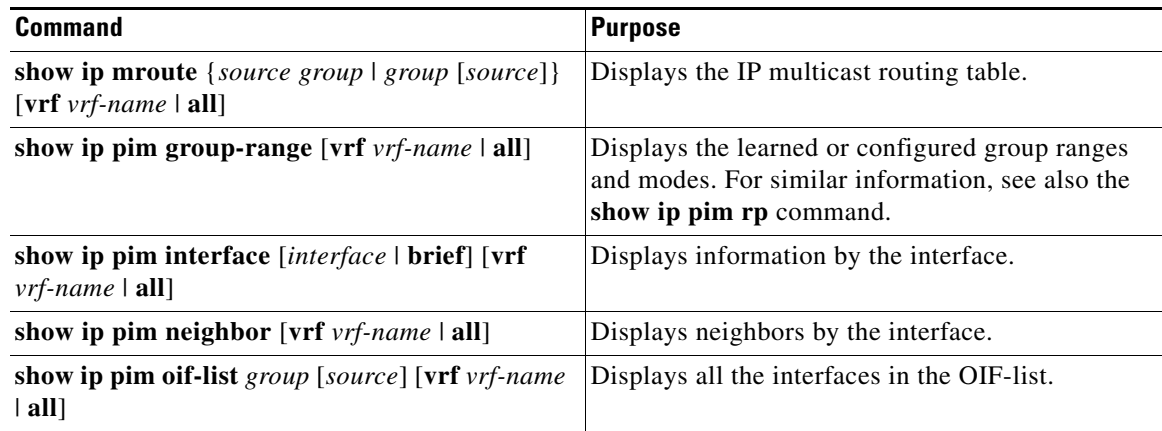

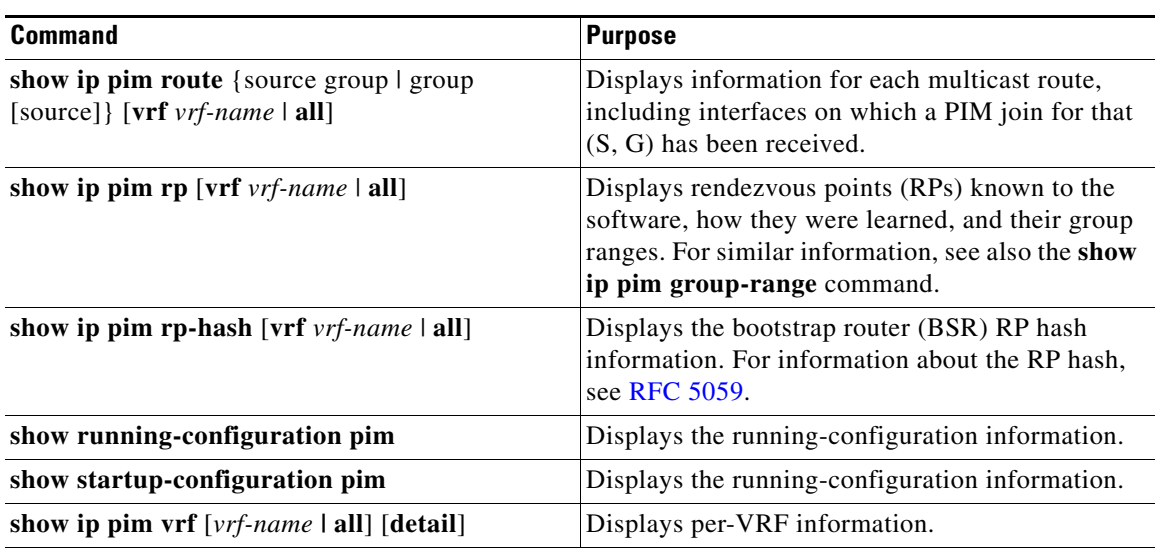

For detailed information about the fields in the output from these commands, see the *Cisco Nexus 3000 Series Command Reference,*.

# <span id="page-34-0"></span>**Displaying Statistics**

You can display and clear PIM statistics by using the commands in this section.

This section has the following topics:

- **•** [Displaying PIM Statistics, page 4-35](#page-34-1)
- **•** [Clearing PIM Statistics, page 4-35](#page-34-2)

### <span id="page-34-3"></span><span id="page-34-1"></span>**Displaying PIM Statistics**

You can display the PIM statistics and memory usage using the commands listed in [Table 4-9](#page-34-3). Use the **show ip** form of the command for PIM.

*Table 4-9 PIM Statistics Commands*

| <b>Command</b>                | <b>Description</b>                                                               |
|-------------------------------|----------------------------------------------------------------------------------|
| show ip pim policy statistics | Displays policy statistics for Register, RP, and<br>join-prune message policies. |

For detailed information about the fields in the output from these commands, see the *Cisco Nexus 3000 Series Command Reference,*.

## <span id="page-34-2"></span>**Clearing PIM Statistics**

You can clear the PIM statistics using the commands listed in [Table 4-10](#page-35-1). Use the **show ip** form of the command for PIM.

<span id="page-35-1"></span>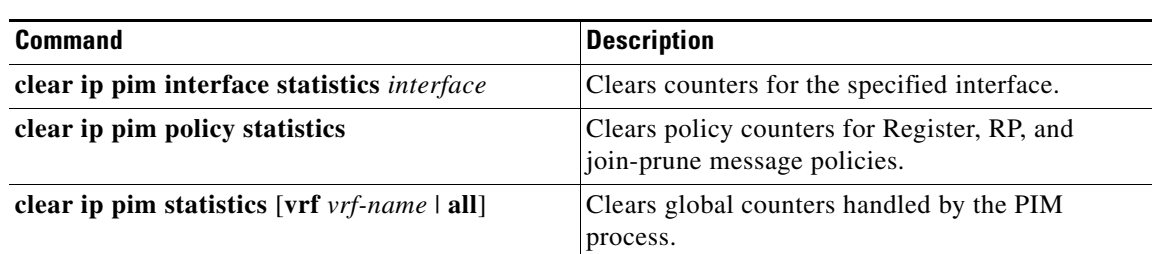

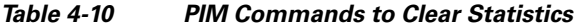

# <span id="page-35-0"></span>**Configuration Examples for PIM**

This section describes how to configure PIM using different data distribution modes and RP selection methods.

This section includes the following topics:

- **•** [Configuration Example for SSM, page 4-36](#page-35-2)
- **•** [Configuration Example for BSR, page 4-37](#page-36-0)
- **•** [Configuration Example for PIM Anycast-RP, page 4-38](#page-37-0)

### <span id="page-35-2"></span>**Configuration Example for SSM**

To configure PIM in SSM mode, follow these steps for each router in the PIM domain:

**Step 1** Configure PIM sparse mode parameters on the interfaces that you want to participate in the domain. We recommend that you enable PIM on all interfaces.

```
switch# configure terminal
switch(config)# interface ethernet 2/1
switch(config-if)# no switchport
switch(config-if)# ip pim sparse-mode
```
**Step 2** Configure the parameters for IGMP that support SSM. See Chapter 3, "Configuring IGMP" Usually, you configure IGMPv3 on PIM interfaces to support SSM.

```
switch# configure terminal
switch(config)# interface ethernet 2/1
switch(config-if)# no switchport
switch(config-if)# ip igmp version 3
```
**Step 3** Configure the SSM range if you do not want to use the default range.

```
switch# configure terminal
switch(config)# ip pim ssm range 239.128.1.0/24
```
**Step 4** Configure message filtering.

```
switch# configure terminal
switch(config)# ip pim log-neighbor-changes
```
This example shows how to configure PIM SSM mode:

```
configure terminal
   interface ethernet 2/1
     no switchport
     ip pim sparse-mode
     ip igmp version 3
     exit
   ip pim ssm range 239.128.1.0/24
   ip pim log-neighbor-changes
```
### <span id="page-36-0"></span>**Configuration Example for BSR**

To configure PIM in ASM mode using the BSR mechanism, follow these steps for each router in the PIM domain:

**Step 1** Configure PIM sparse mode parameters on the interfaces that you want to participate in the domain. We recommend that you enable PIM on all interfaces.

```
switch# configure terminal
switch(config)# interface ethernet 2/1
switch(config-if)# no switchport
switch(config-if)# ip pim sparse-mode
```
**Step 2** Configure whether that router should listen and forward BSR messages.

switch# **configure terminal** switch(config)# **ip pim bsr forward listen**

**Step 3** Configure the BSR parameters for each router that you want to act as a BSR.

switch# **configure terminal** switch(config)# **ip pim bsr-candidate ethernet 2/1 hash-len 30**

**Step 4** Configure the RP parameters for each router that you want to act as a candidate RP.

```
switch# configure terminal
switch(config)# ip pim rp-candidate ethernet 2/1 group-list 239.0.0.0/24
```
**Step 5** Configure message filtering.

switch# **configure terminal** switch(config)# **ip pim log-neighbor-changes**

This example shows how to configure PIM ASM mode using the BSR mechanism and how to configure the BSR and RP on the same router:

```
configure terminal
  interface ethernet 2/1
    no switchport
    ip pim sparse-mode
    exit
  ip pim bsr forward listen
ip pim bsr-candidate ethernet 2/1 hash-len 30
  ip pim rp-candidate ethernet 2/1 group-list 239.0.0.0/24
  ip pim log-neighbor-changes
```
### <span id="page-37-0"></span>**Configuration Example for PIM Anycast-RP**

To configure ASM mode using the PIM Anycast-RP method, follow these steps for each router in the PIM domain:

**Step 1** Configure PIM sparse mode parameters on the interfaces that you want to participate in the domain. We recommend that you enable PIM on all interfaces.

```
switch# configure terminal
switch(config)# interface ethernet 2/1
switch(config-if)# no switchport
switch(config-if)# ip pim sparse-mode
```
**Step 2** Configure the RP address that you configure on all routers in the Anycast-RP set.

```
switch# configure terminal
switch(config)# interface loopback 0
switch(config-if)# ip address 192.0.2.3/32
```
**Step 3** Configure a loopback with an address to use in communication between routers in the Anycast-RP set for each router that you want to be in the Anycast-RP set.

```
switch# configure terminal
switch(config)# interface loopback 1
switch(config-if)# ip address 192.0.2.31/32
```
**Step 4** Configure the RP-address which will be used as Anycast-RP on all routers.

switch# **configure terminal** switch(config)# **ip pim rp-address 192.0.2.3**

**Step 5** Configure the Anycast-RP parameters and repeat with the IP address of each Anycast-RP for each router that you want to be in the Anycast-RP set. This example shows two Anycast-RPs.

```
switch# configure terminal
switch(config)# ip pim anycast-rp 192.0.2.3 193.0.2.31
switch(config)# ip pim anycast-rp 192.0.2.3 193.0.2.32
```
**Step 6** Configure message filtering.

```
switch# configure terminal
switch(config)# ip pim log-neighbor-changes
```
This example shows how to configure PIM ASM mode using two Anycast-RPs:

```
configure terminal
  interface ethernet 2/1
    no switchport
    ip pim sparse-mode
    exit
   interface loopback 0
    ip address 192.0.2.3/32
    exit
   ip pim anycast-rp 192.0.2.3 192.0.2.31
   ip pim anycast-rp 192.0.2.3 192.0.2.32
   ip pim log-neighbor-changes
```
# <span id="page-38-1"></span>**Where to Go Next**

You can configure the following features that work with PIM:

- **•** Chapter 3, "Configuring IGMP"
- **•** Chapter 5, "Configuring IGMP Snooping"
- **•** Chapter 6, "Configuring MSDP"

# <span id="page-38-0"></span>**Additional References**

For additional information related to implementing PIM, see the following sections:

- **•** [Related Documents, page 4-39](#page-38-2)
- **•** [Standards, page 4-39](#page-38-3)
- [MIBs, page 4-39](#page-38-4)
- **•** Appendix A, "IETF RFCs for IP Multicast"
- **•** [Feature History for PIM, page 4-40](#page-39-0)

## <span id="page-38-2"></span>**Related Documents**

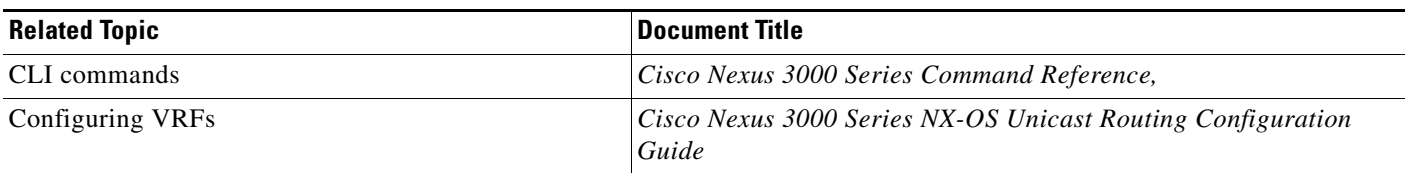

## <span id="page-38-3"></span>**Standards**

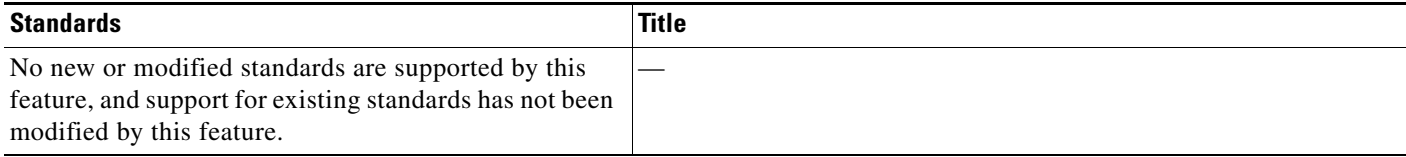

### <span id="page-38-4"></span>**MIBs**

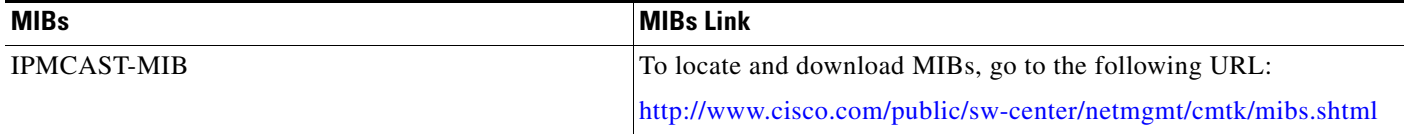

# <span id="page-39-0"></span>**Feature History for PIM**

[Table 4-11](#page-39-1) lists the release history for this feature.

### <span id="page-39-1"></span>*Table 4-11 Feature History for PIM*

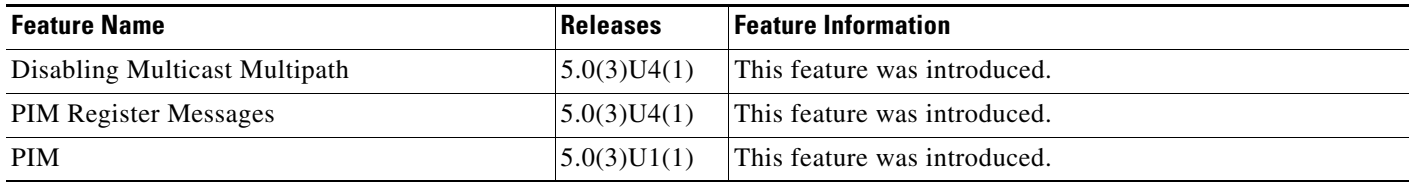